# Control programado<br>con ARDUINO

# TECNOLOGÍA

## Control de un sistema técnico "cableado"

Sensores

El control electrónico cableado SISTEMA-CONTROLADO convencional de un sistema técnico consiste en un circuito que interactúa con el sistema mediante actuadores y sensores. Dicho circuito viene definido a partir de las condiciones de funcionamiento que queremos para el sistema.

#### **SISTEMA DE CONTROL**

IES Bellavista

Actuadores

# Control eléctrico-electrónico "cableado"

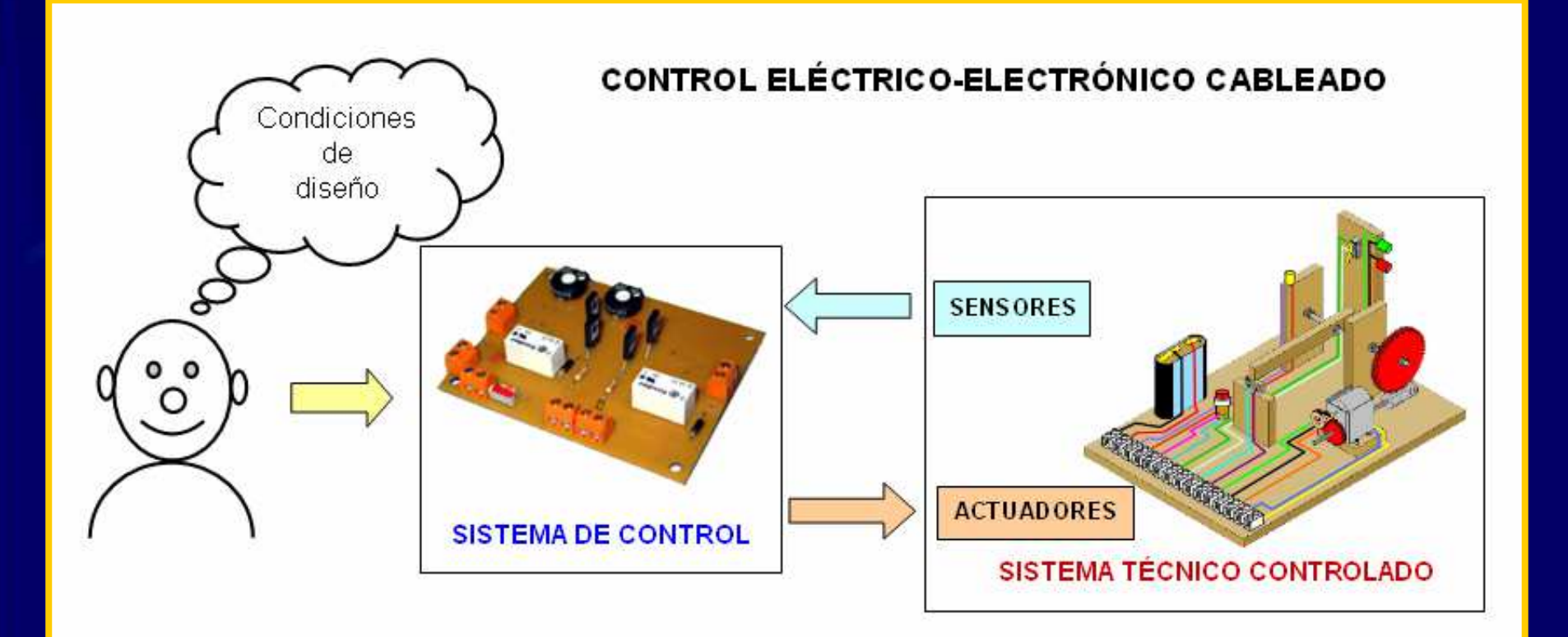

Es **muy rígido**, cualquier cambio en el funcionamiento requiere cambios en los circuitos por personal especializado.

# Control programado con ARDUINO

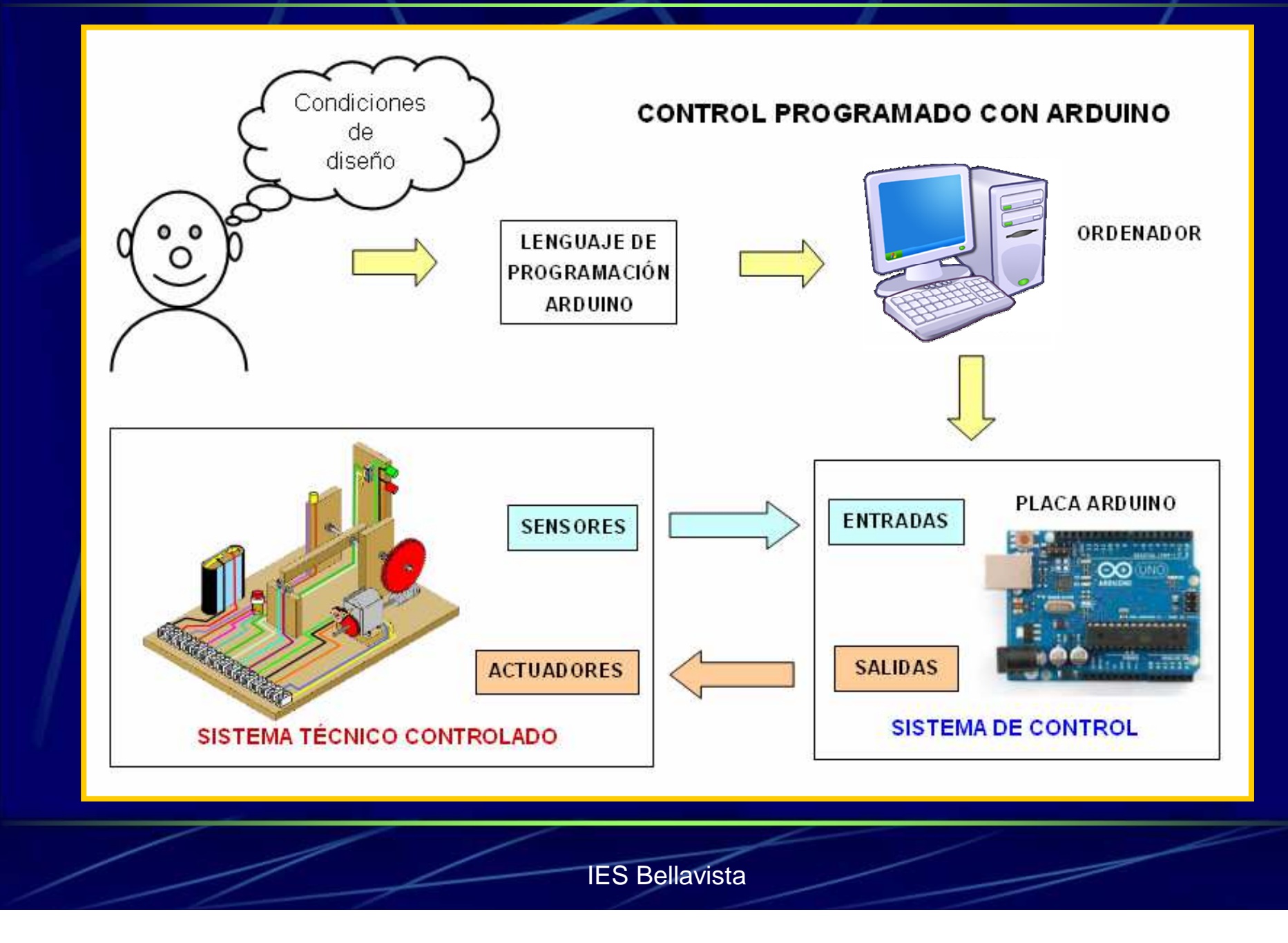

# Control programado con Arduino

Sensores

El control electrónico programado SISTEMA CONTROLADO implica una **enorme flexibilidad**, ya que cualquier cambio en las condiciones de funcionamiento no implica cambios en la circuitería sino sólo en el programa grabado en la memoria de la placa Arduino.

#### **SISTEMA DE CONTROL**

IES Bellavista

Actuadores

# La plataforma ARDUINO

ARDUINO es una plataforma de **hardware libre** basada en una placa con un microcontrolador y un entorno de desarrollo integrado (IDE).

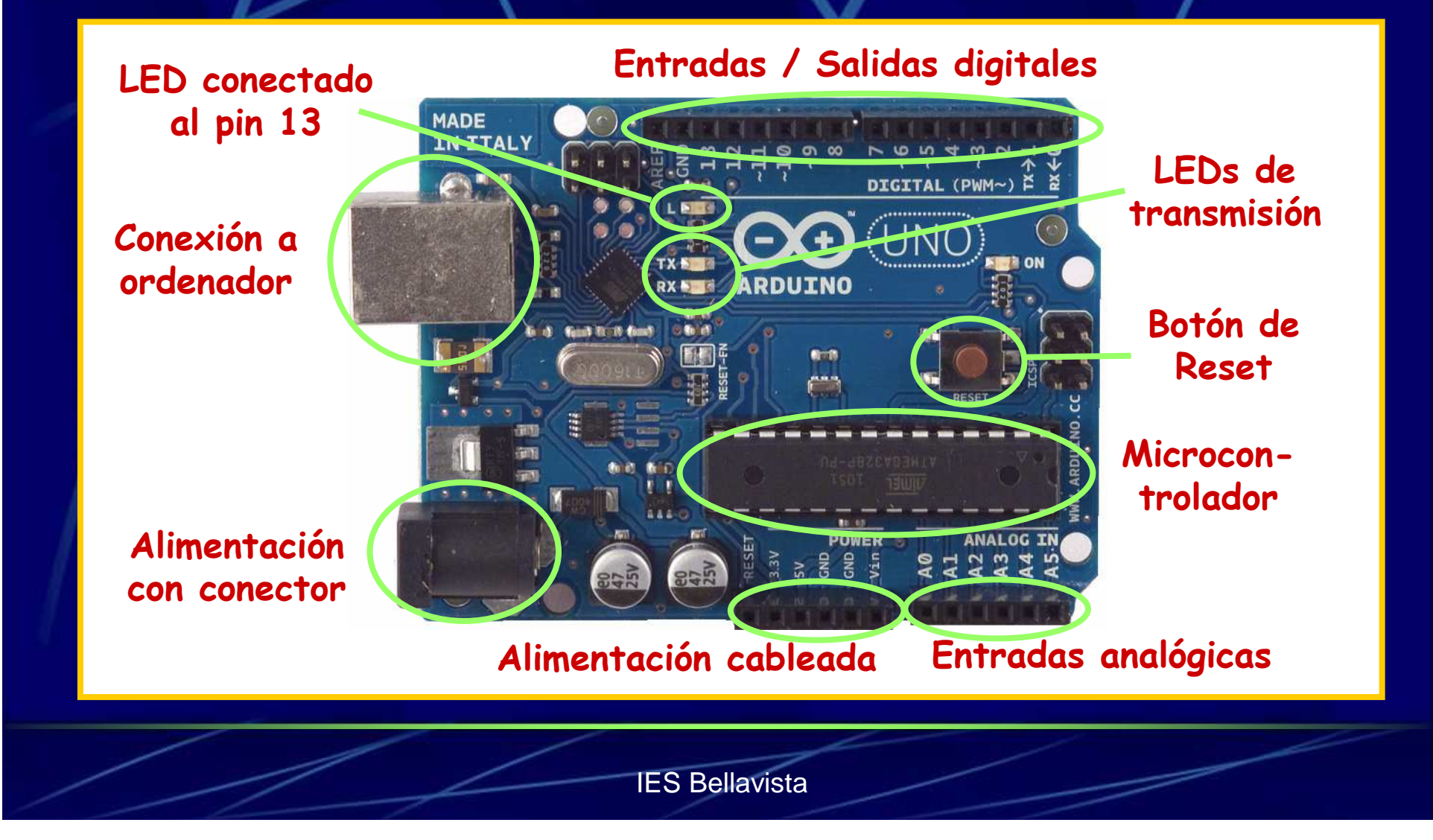

# Entradas / Salidas digitales

Los microcontroladores, y entre ellos el que incorpora Arduino, trabajan con **señales digitales binarias**, que son aquellas que sólo pueden adoptar dos únicos valores.

En los microcontroladores, estas señales son **tensiones**, que pueden tomar dos valores: alto y bajo, que suelen ser **5 V** <sup>y</sup>**0 V**.

5 V0 Vt

 $\blacktriangleright$  Las **entradas digitales** de un microcontrolador sólo pueden diferenciar estos dos niveles de tensión o cercanos a ellos.

 Las **salidas digitales** de los microcontroladores sólo pueden aplicar estos dos niveles de tensión a lo que se conecte a ellas.

# Entradas / Salidas analógicas

Las **señales analógicas** son aquellas que pueden adoptar infinitos valores entre dos valores extremos (normalmente entre 0 V y 5 V).

► Como los microcontroladores operan internamente con señales digitales, incorporan un convertidor analógicodigital que transforma las señales analógicas recibidas en las **entradas analógicas** en un valor numérico.

 $\blacktriangleright$ 

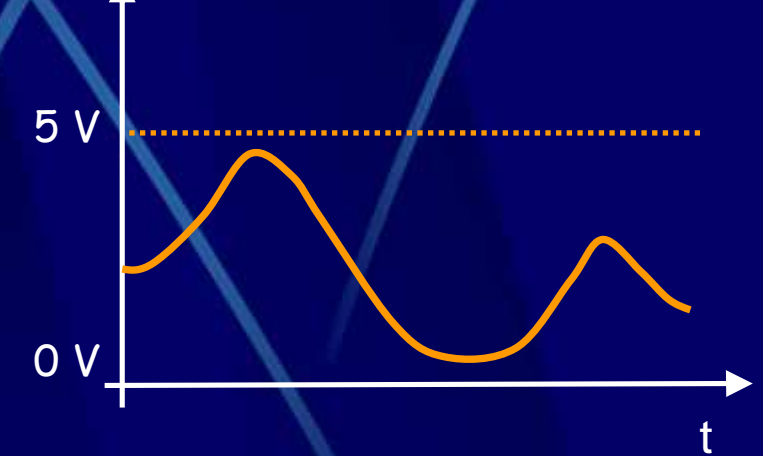

 Las señales suministradas por las **salidas analógicas** de los microcontroladores son realmente señales digitales constituidas por pulsos sucesivos (onda cuadrada) cuya anchura se puede variar, obteniéndose una tensión "pseudo analógica" en la salida entre 0 y 5 V.

## Configuración de entradas a Arduino

Una entrada a un microcontrolador, como el de Arduino, debe estar siempre a un valor de tensión claramente definido (o bajo o alto). Una entrada desconectada o a un valor impreciso dará lugar a errores al tomar lecturas de dicha entrada. Se evita este problema colocando **resistencias a masa o a fuente**, como se indica en los esquemas siguientes. Las salidas de Arduino incorporan una resistencias internas conectadas a fuente (resistencias pull up) que se pueden activar o desactivar.

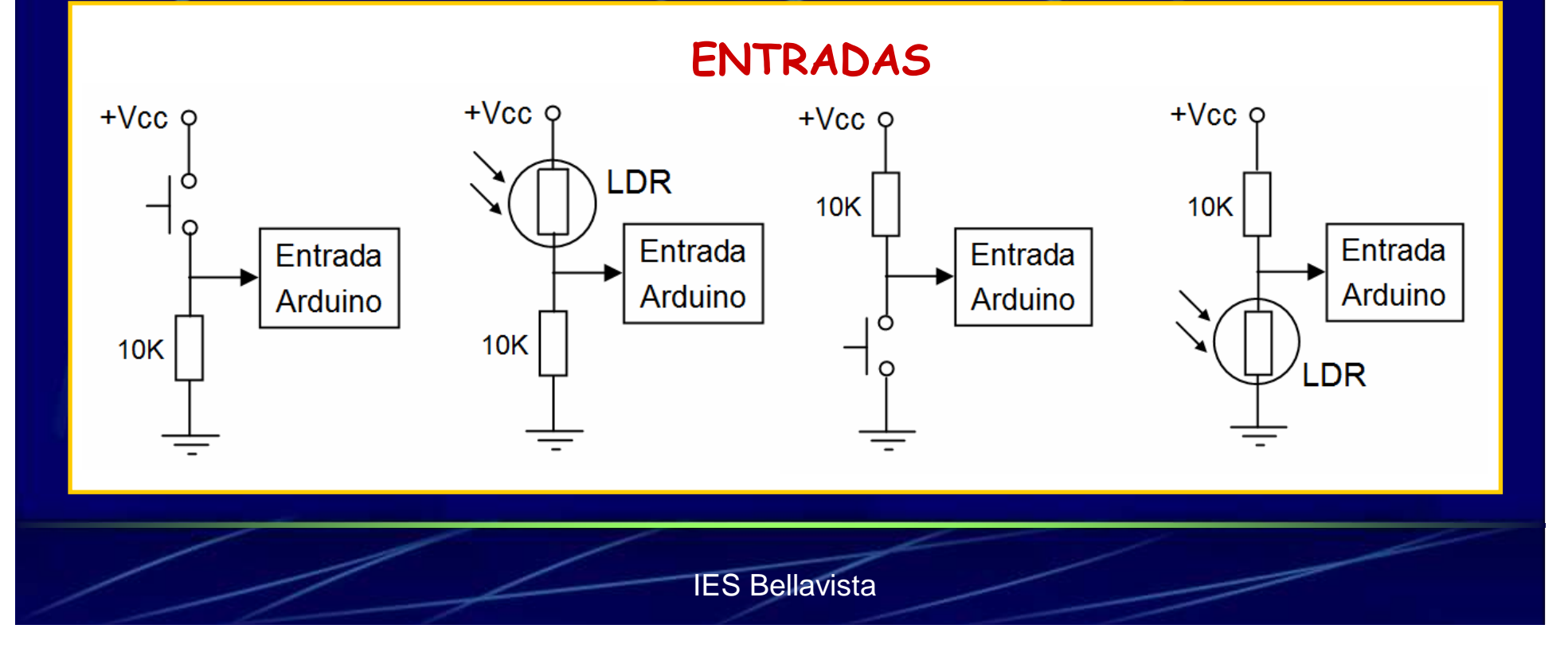

# Protección de las salidas de Arduino

Los microcontroladores pueden suministrar en sus salidas **intensidades muy pequeñas**. Arduino, concretamente, unos 40 mA. Se deteriorarían si conectáramos en ellas actuadores que absorben intensidades mayores.

Una solución es conectar las salidas del microcontrolador a las bases de **transistores** en cuyos colectores se conectan los actuadores o los relés que los accionan.

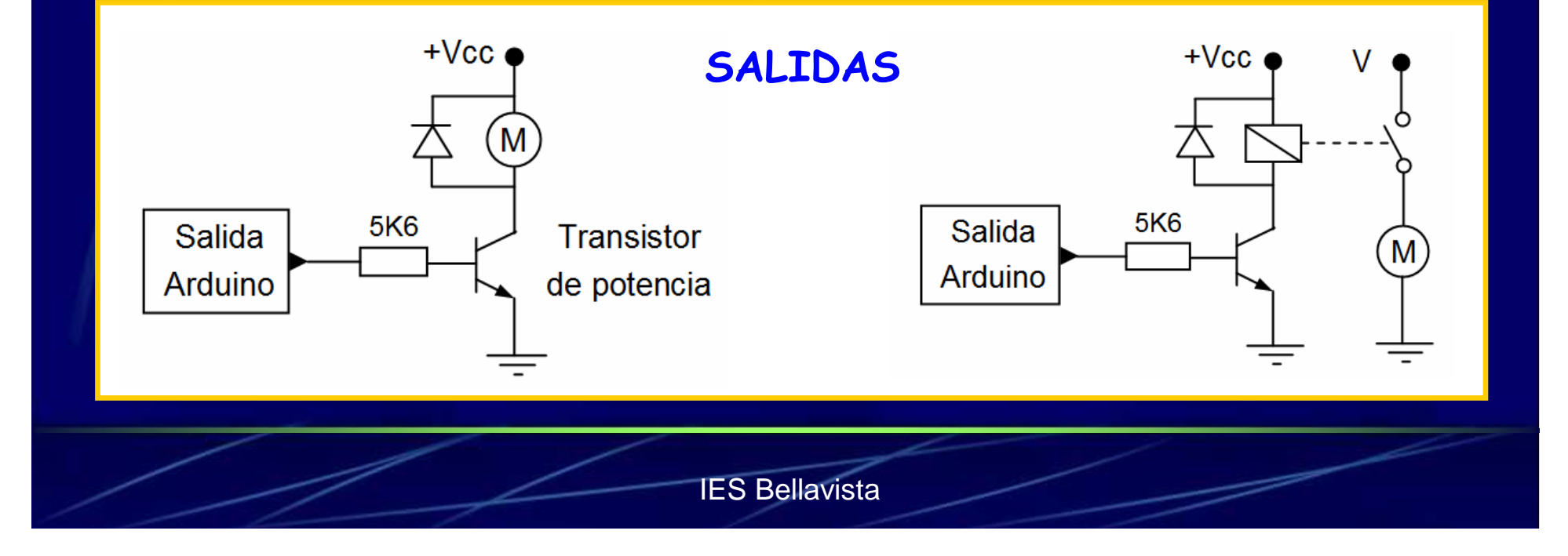

#### Protección de las salidas: integrados amplificadores

Otra solución para proteger las salidas de los microcontroladores es conectarlas a las entradas de unos chips que contienen **amplificadores**, los cuales les aportan a los actuadores las intensidades necesarias desde pilas o desde fuentes de alimentación y no desde las salidas del microcontrolador.

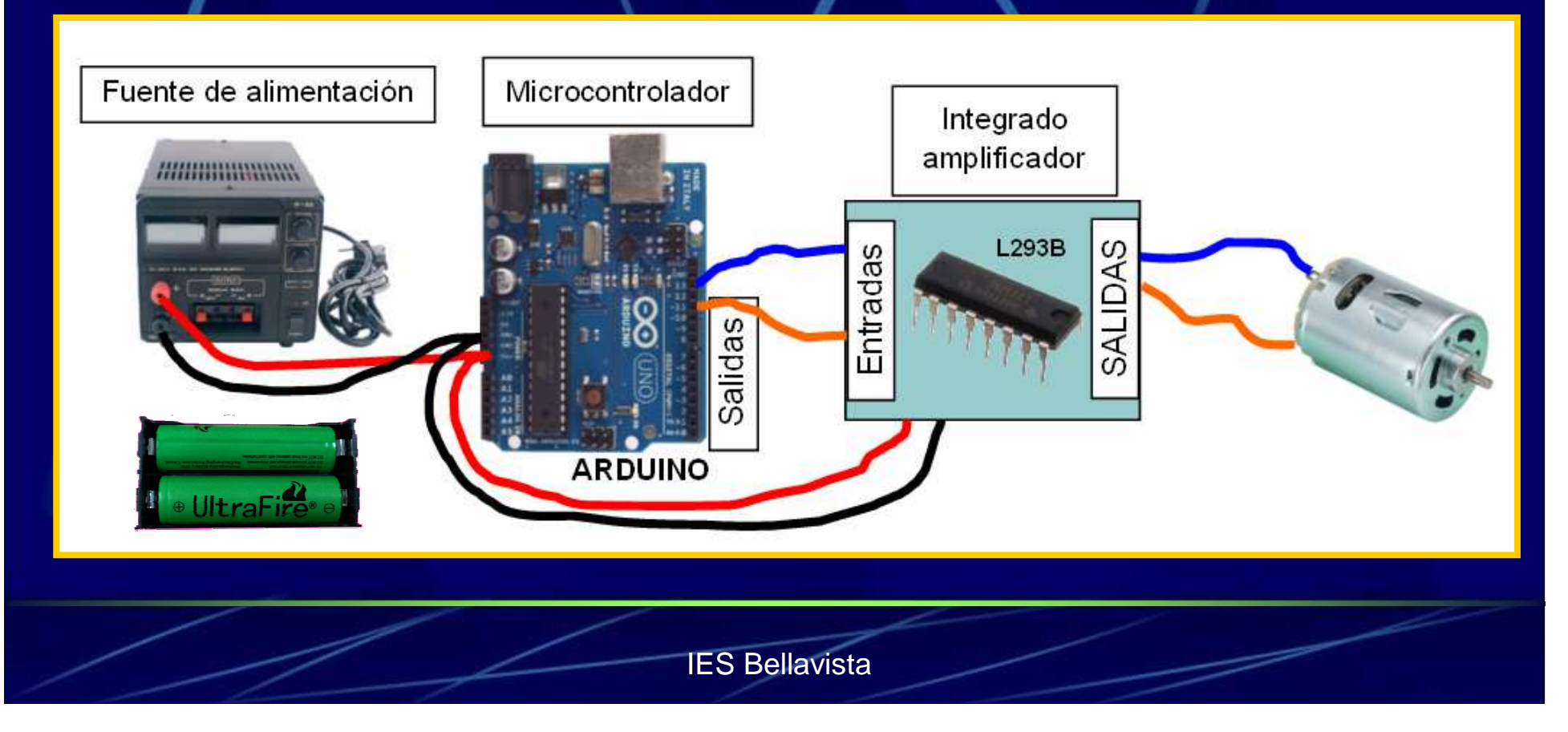

# Diseño de control programado

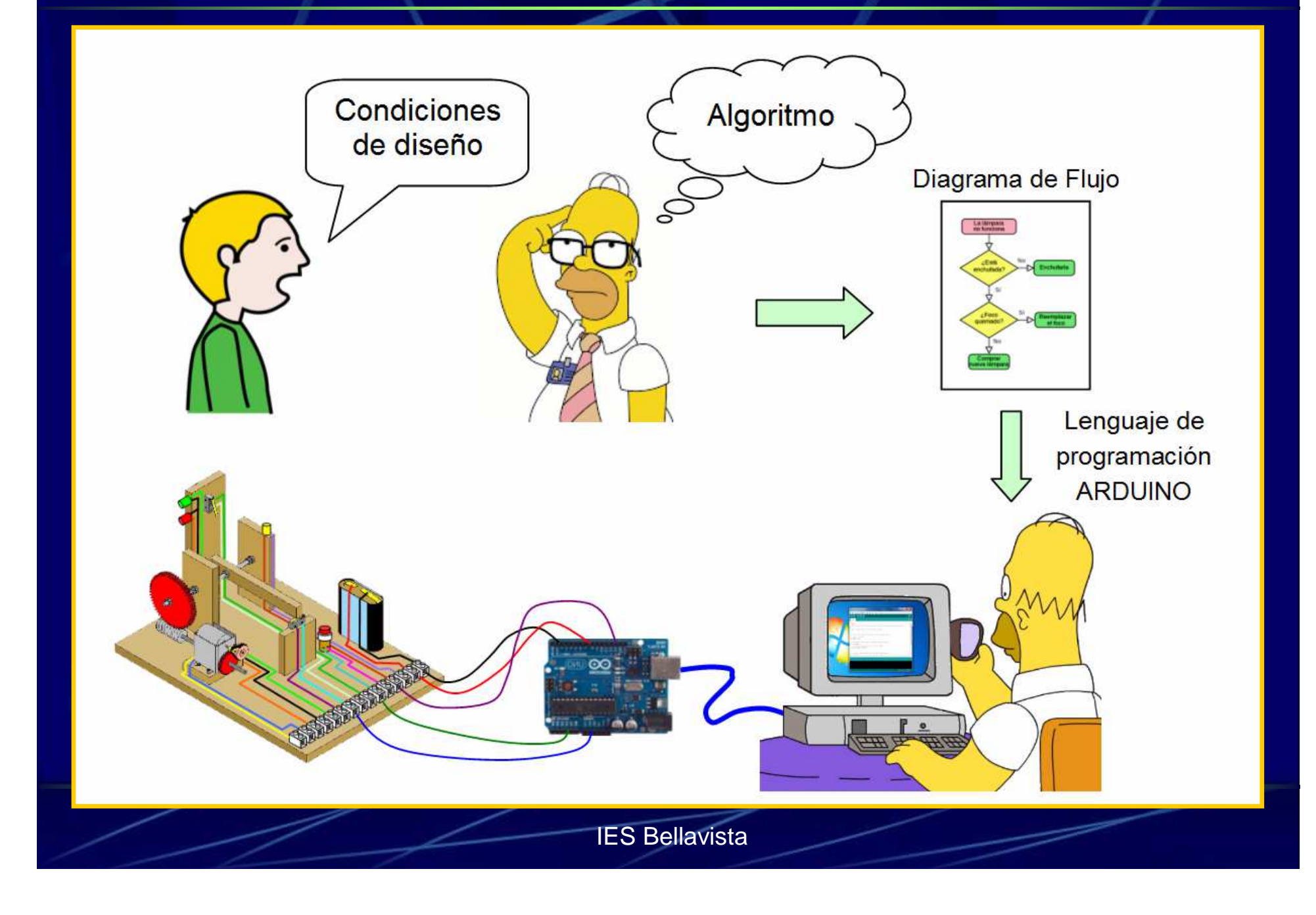

# Algoritmo

Un **algoritmo** es un conjunto de instrucciones ordenadas que permiten realizar una actividad, como, por ejemplo, resolver un problema, mediante pasos sucesivos.

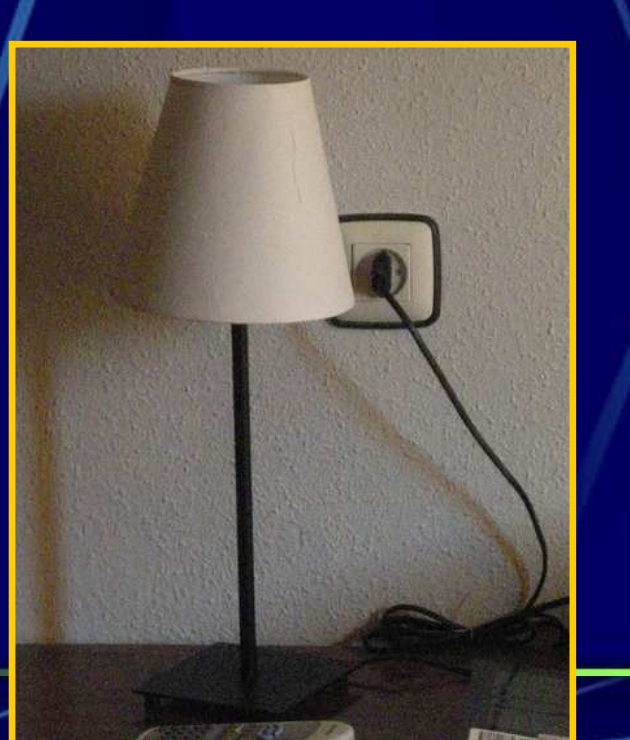

Ejemplo: algoritmo para resolver el problema

"Lámpara que no funciona"

- 1.- Mirar si está enchufada:
	- No: enchufarla y probar si funciona:
		- Sí funciona: problema resuelto. Ir a 5

No: continuar, Ir a 2

- Si: continuar Ir a 2
- 2.- Mirar si la bombilla está fundida
	- Sí: cambiar la bombilla y probar si funciona:
		- Sí funciona: problema resuelto. Ir a 5

No: continuar, Ir a 3

- No: continuar, Ir a 3.
- 3.- Mirar si el interruptor está roto:
	- Sí: cambiar el interruptor y probar si funciona:

Sí funciona: problema resuelto. Ir a 5

No: continuar, Ir a 4

No: continuar, Ir a 4

- 4.- Comprar una lámpara nueva. Ir a 5
- 5 Problema resuelto, Fin

# Diagrama de flujo

Un **diagrama de flujo** es una representación gráfica de un algoritmo, lo que facilita su diseño, su compresión y su traducción a un lenguaje de programación.

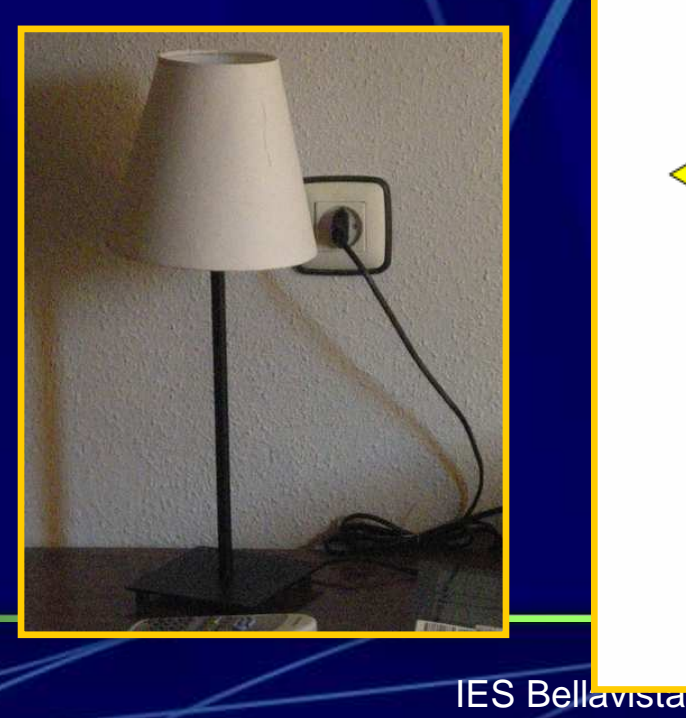

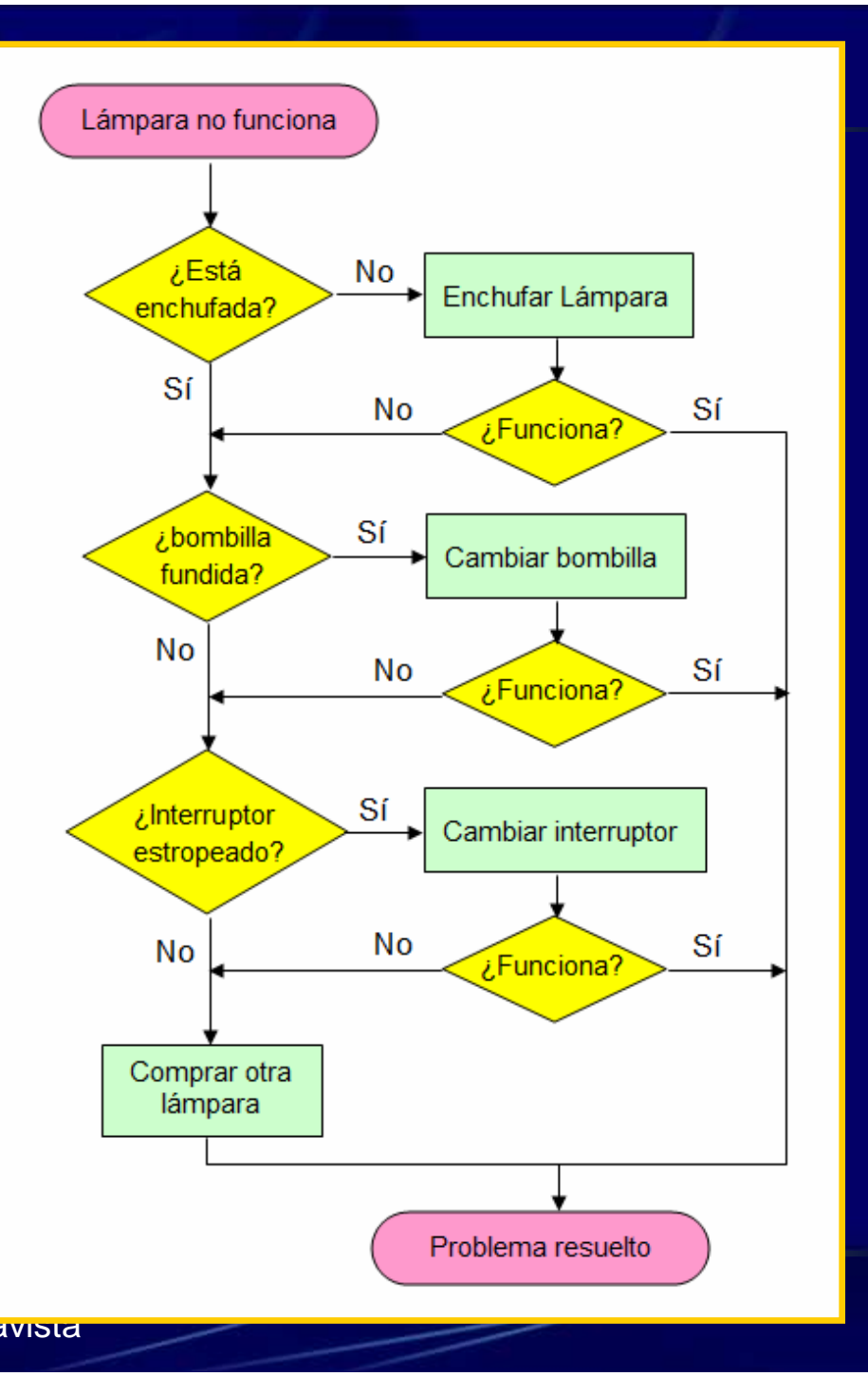

#### Traducción Algoritmo-Diagrama de Flujo

Ejemplo: algoritmo para resolver el problema "Lámpara que no funciona" 1 - Mirar și está enchufada: No: enchufarla y probar si funciona: Sí funciona: problema resuelto. Ir a 5 No: continuar, Ir a 2 Sí: continuar, Ir a 2 2.- Mirar si la bombilla está fundida Sí: cambiar la bombilla y probar si funciona: Sí funciona: problema resuelto. Ir a 5 No: continuar, Ir a 3 No: continuar, Ir a 3. 3.- Mirar si el interruptor está roto:

Sí: cambiar el interruptor y probar si funciona: Sí funciona: problema resuelto. Ir a 5 No: continuar. Ir a 4

No: continuar, Ir a 4

- 4.- Comprar una lámpara nueva. Ir a 5
- 5.- Problema resuelto. Fin

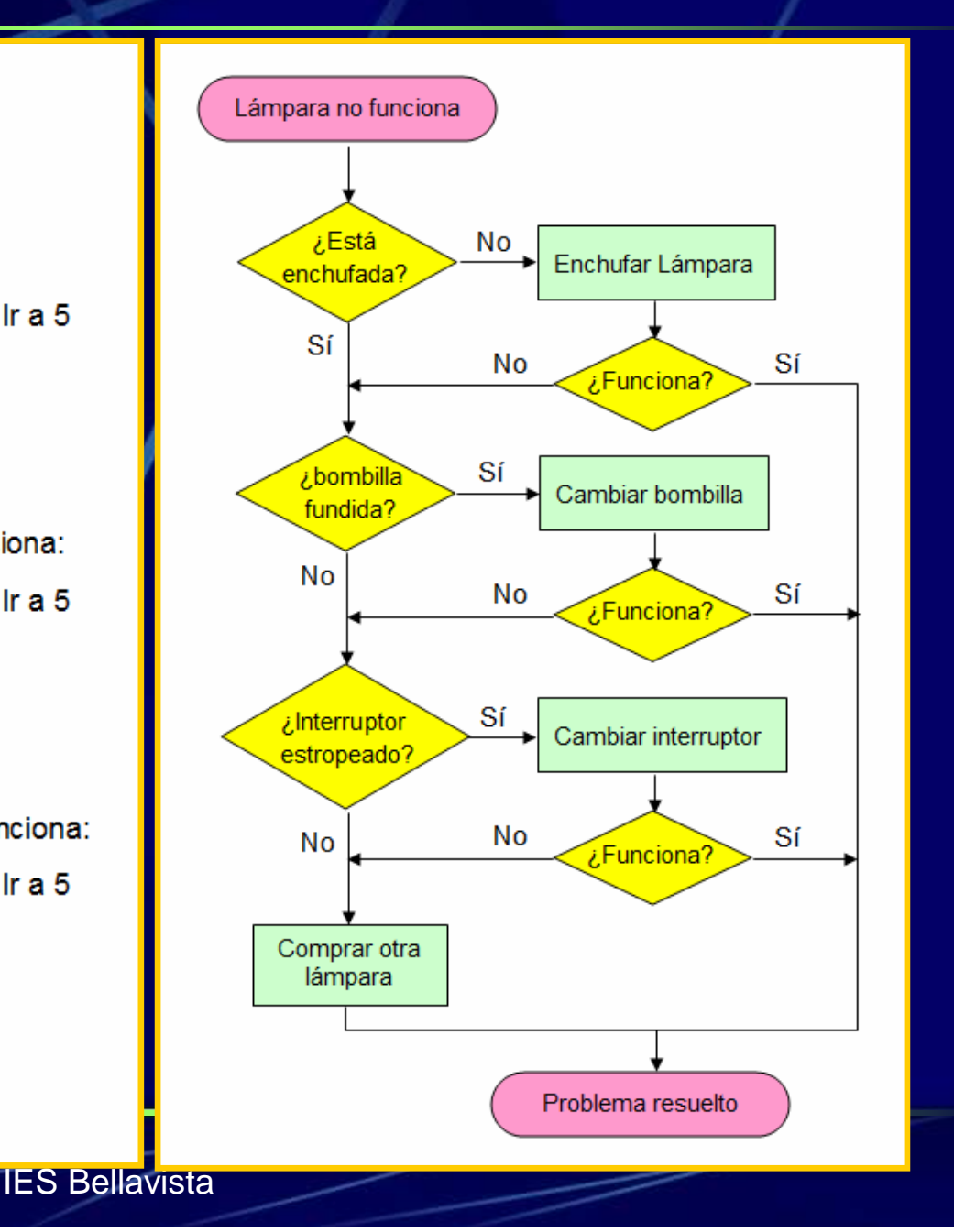

# Algoritmo y diagrama de flujo

En los diagramas de flujo se utiliza una serie de **símbolos normalizados**:

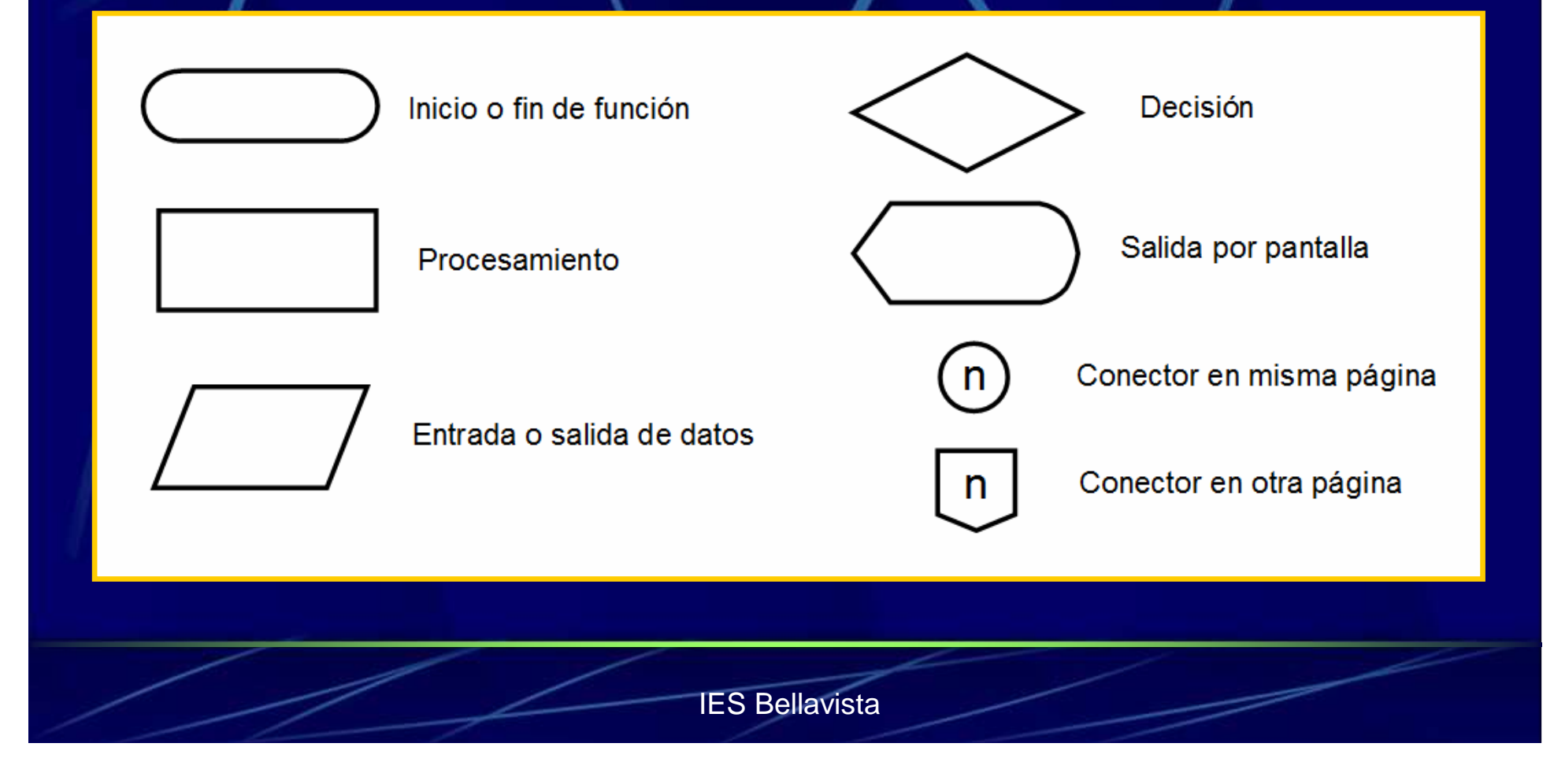

# Algoritmo y diagrama de flujo: Ejemplo 1

En la figura se representa el diagrama de flujo de un algoritmo para determinar si un número que se le introduce es par o impar.

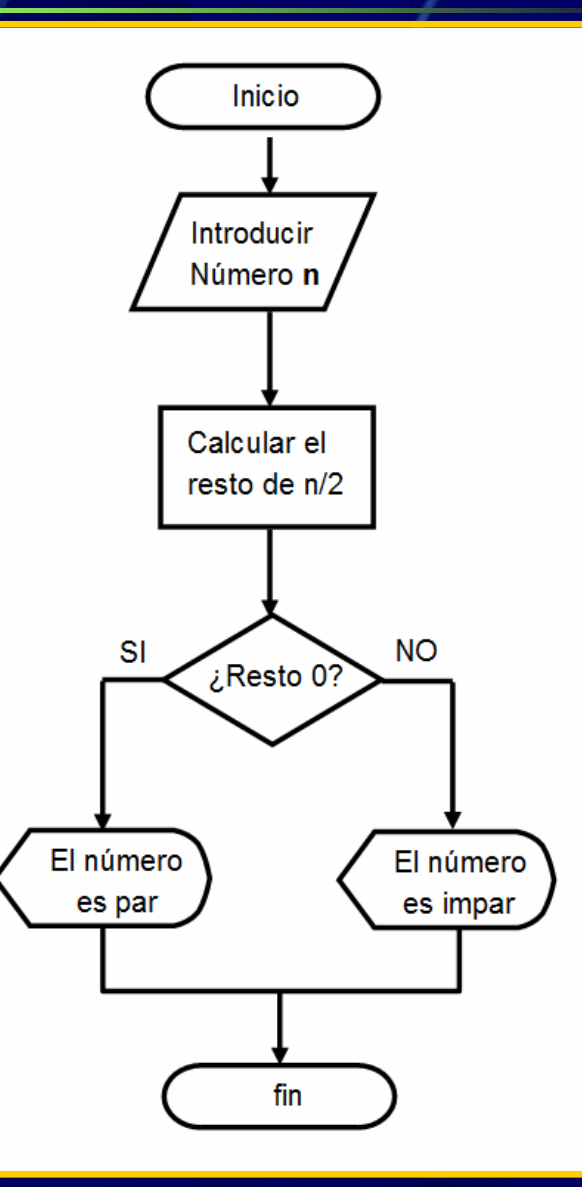

# Algoritmo y diagrama de flujo: Ejemplo 2

En la figura se representa el diagrama de flujo de un algoritmo que nos resuelve ecuaciones de primer grado del tipo  $a x + b = 0$ 

Denotamos la solución por **Xs**

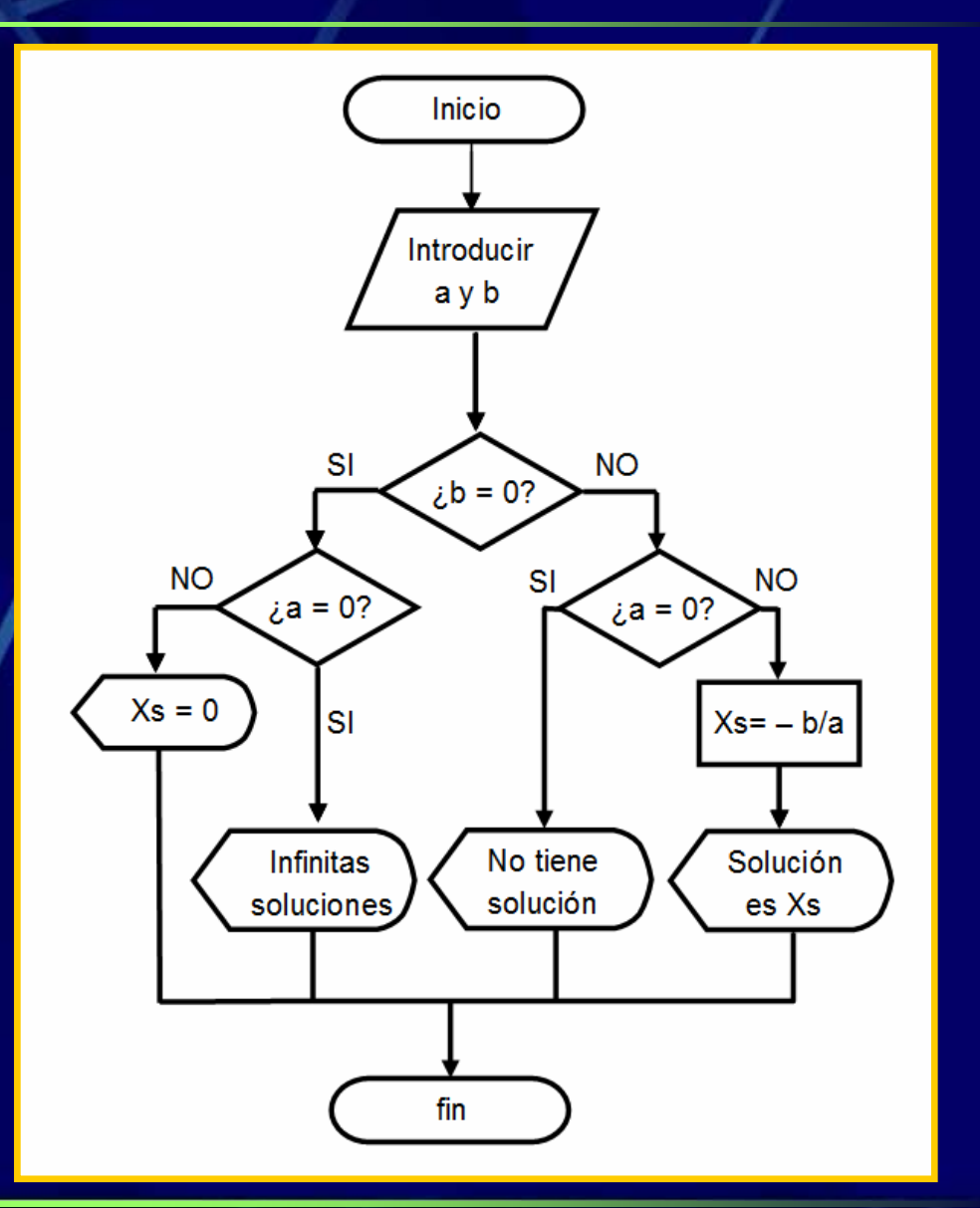

# Algoritmo y diagrama de flujo: Ejemplo 3

En la figura se representa el diagrama de flujo de un algoritmo para cambiar del estado de encendida al de apagada o viceversa de una lámpara al pulsar un pulsador.

Lógicamente, para que este algoritmo realice la función de forma satisfactoria tiene que ejecutarse una y otra vez de **forma cíclica** (cada vez que llega al final vuelve a empezar).

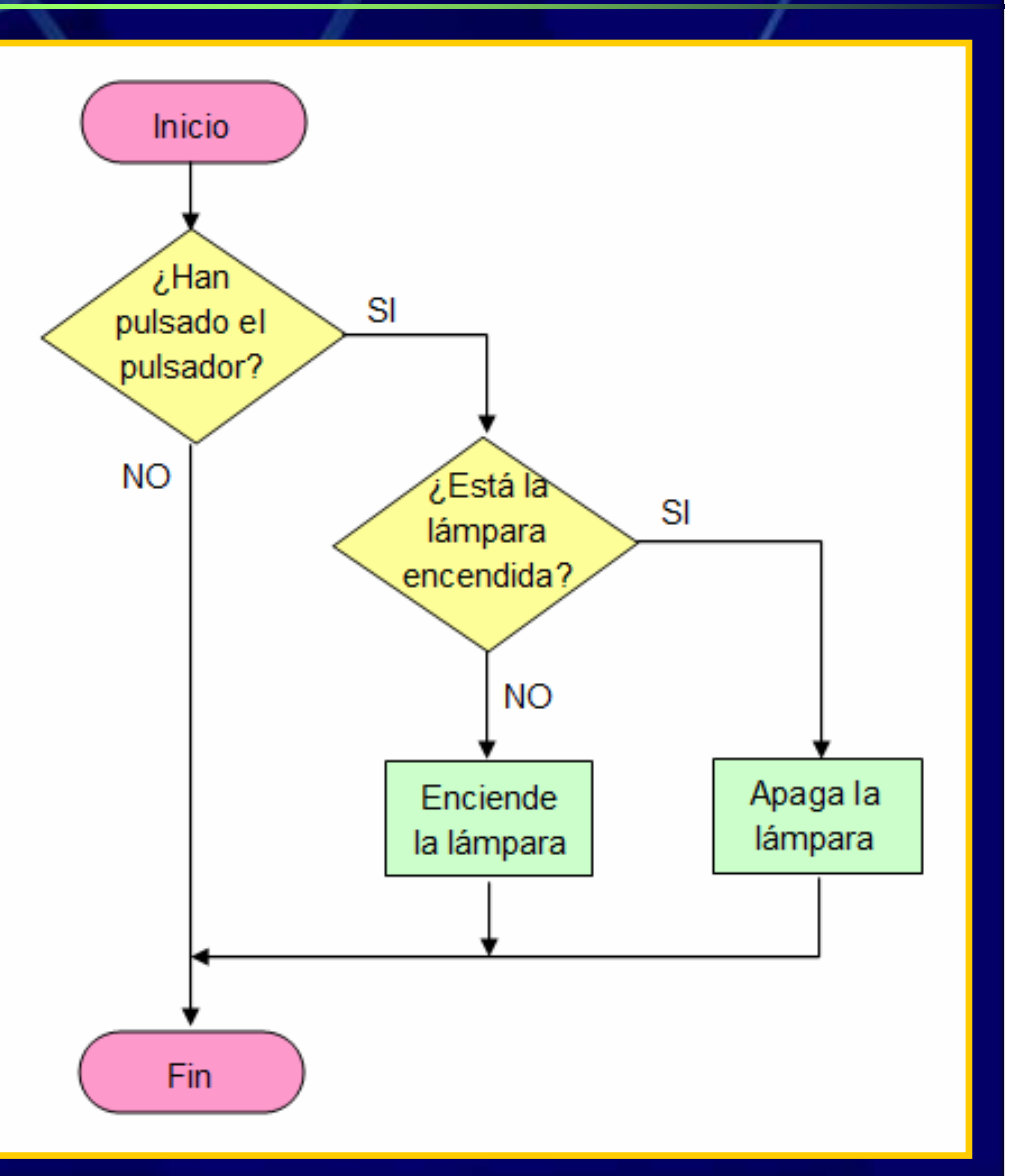

# El entorno integrado de ARDUINO

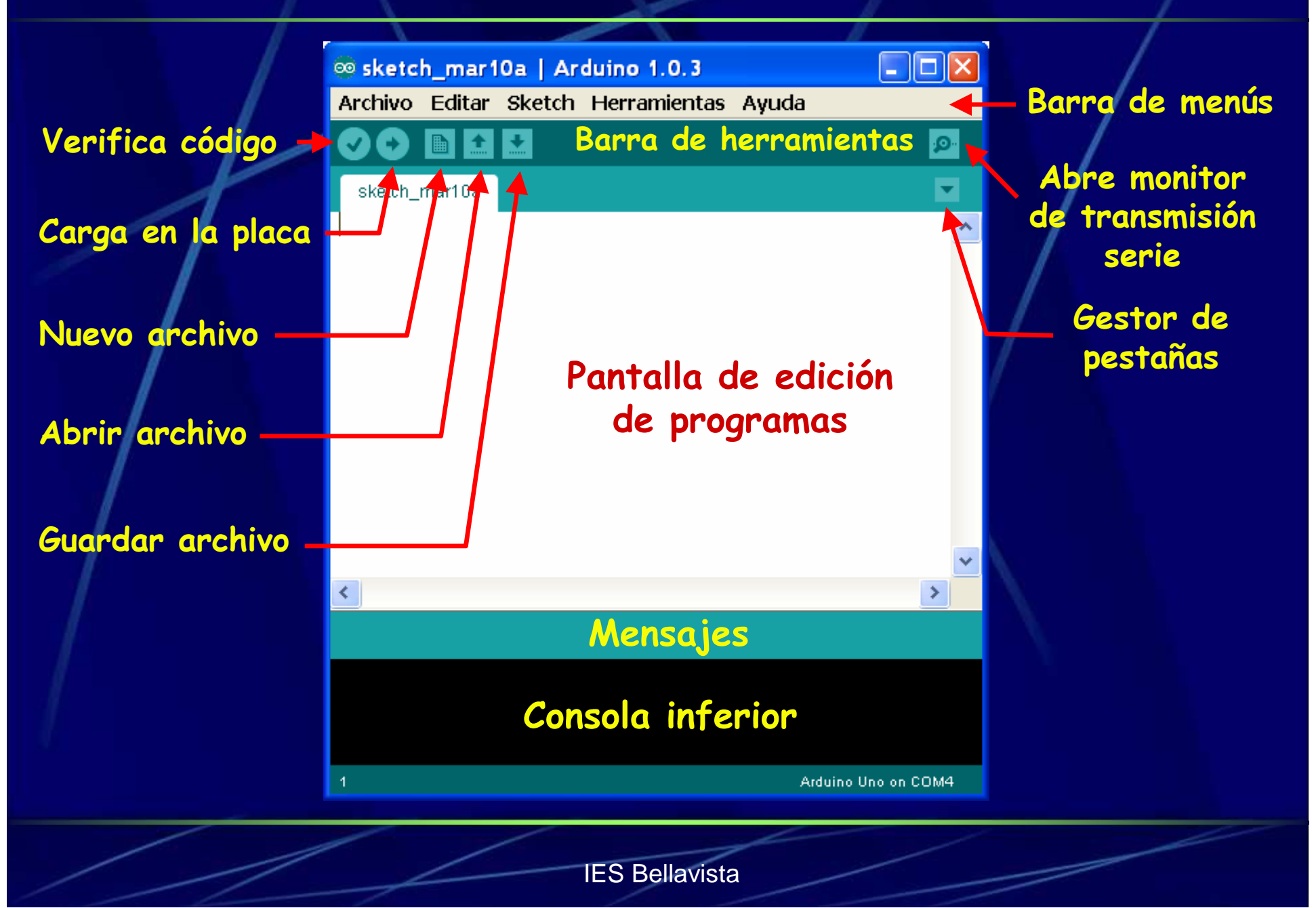

## Indicación del puerto USB de la placa ARDUINO

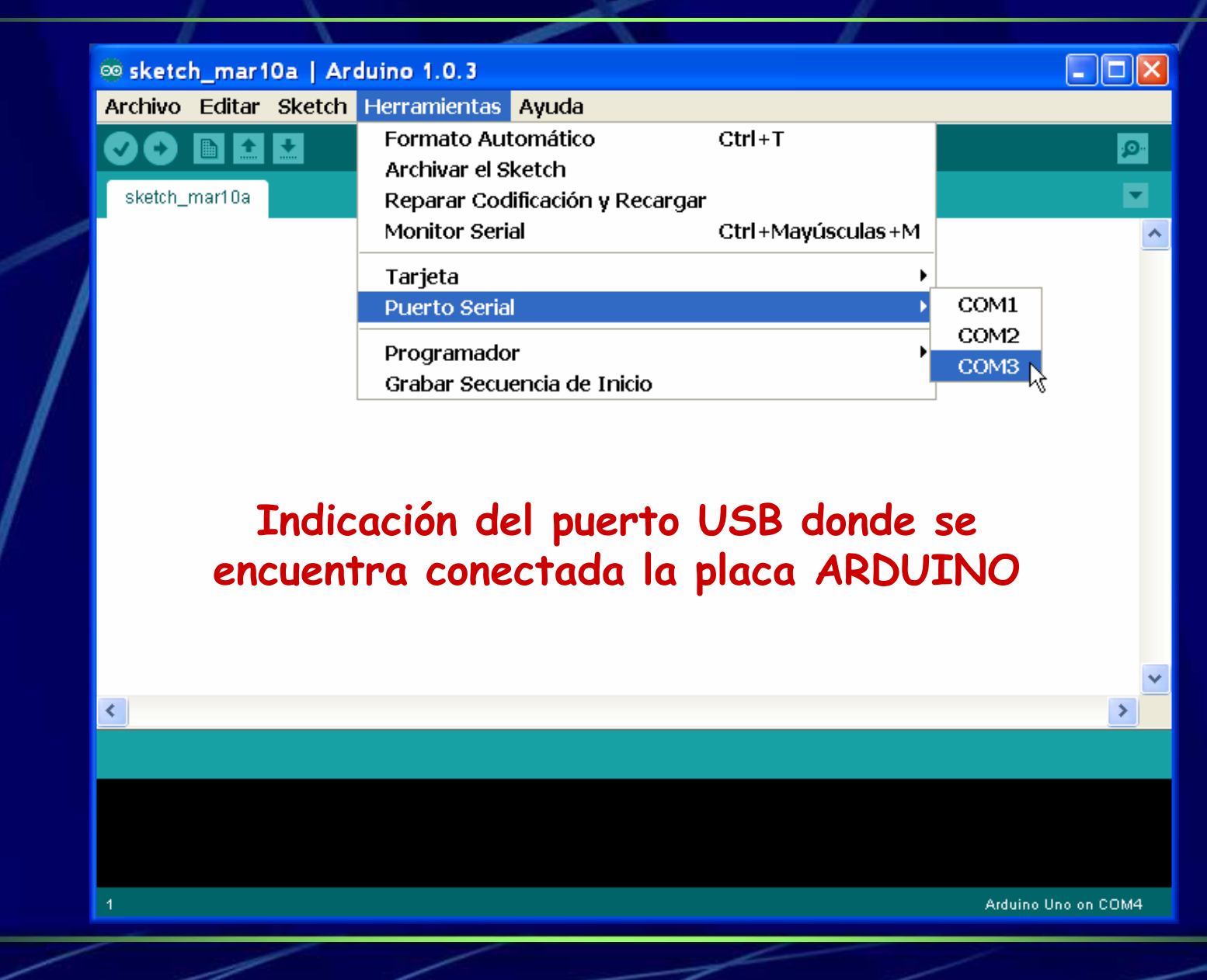

# Indicación del modelo de placa ARDUINO

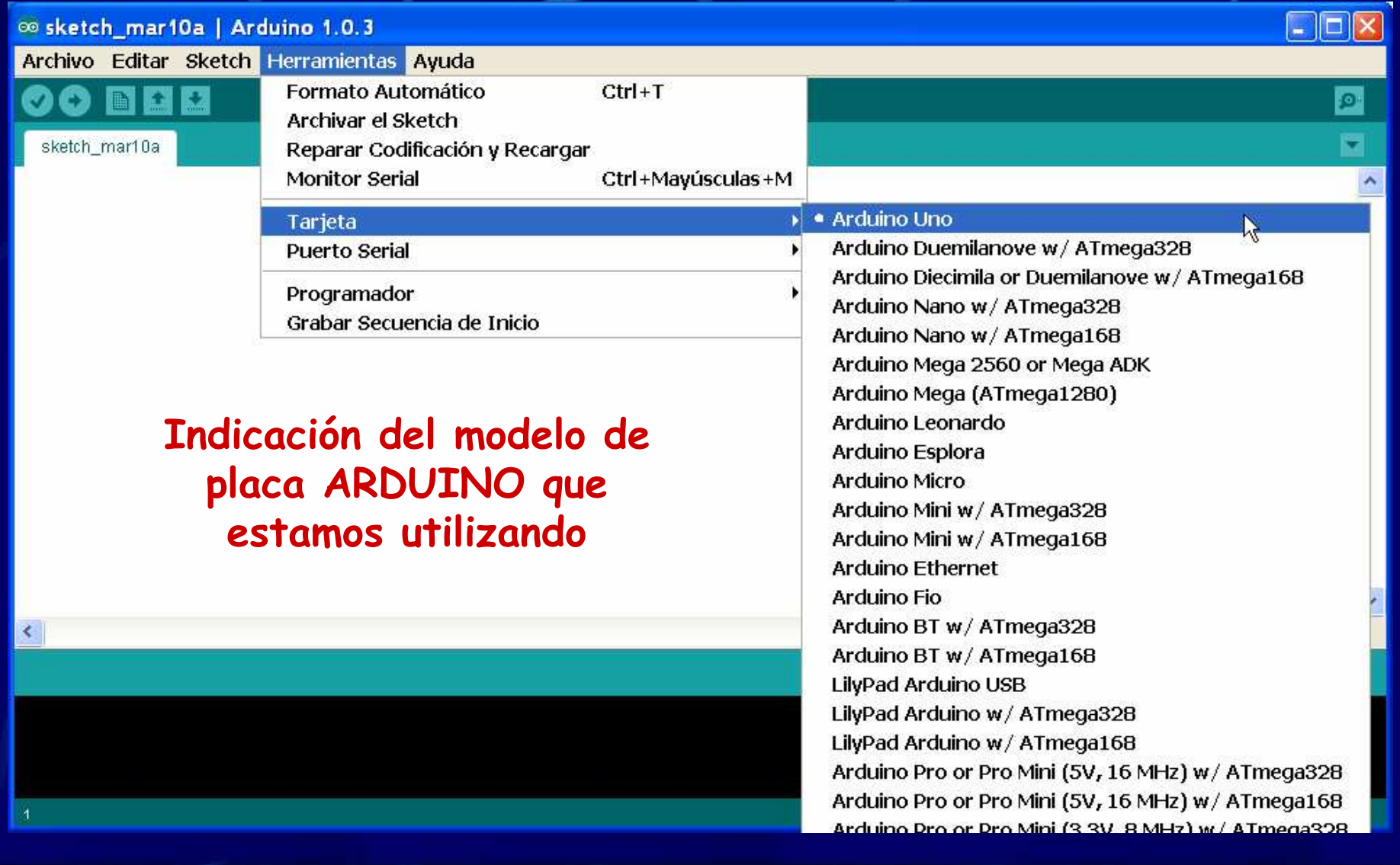

#### Programación en ARDUINO: Comentarios, setup() y loop()

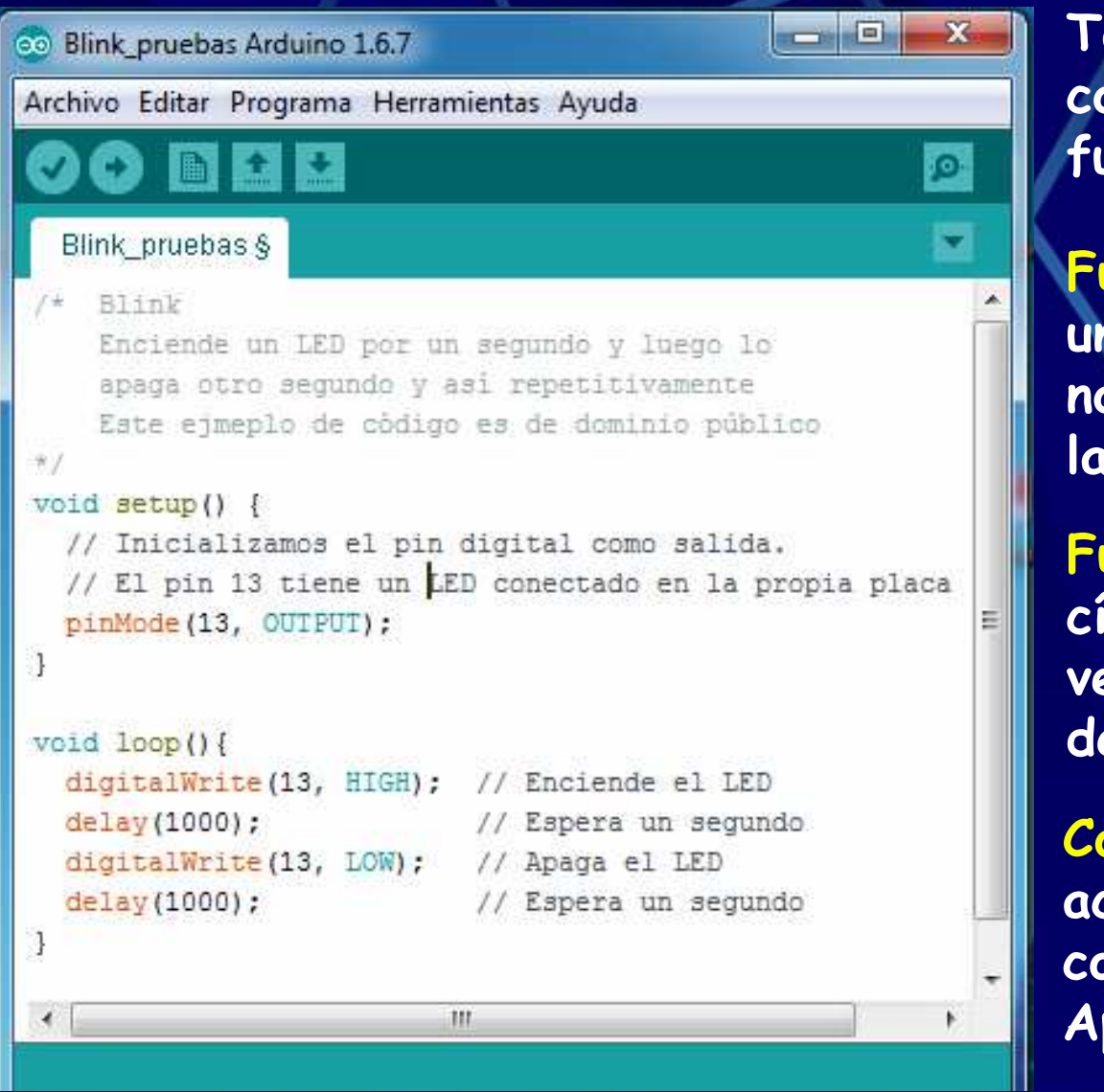

**Todos los programa deben contener como mínimo las funciones setup y loop.**

**Función setup, se ejecuta una sola vez. Se utiliza normalmente para definir las entradas y salidas.**

**Función loop, se ejecuta cíclicamente una y otra vez. Contiene el cuerpo del programa.**

**Comentarios, son notas o aclaraciones para hacer comprensible el programa. Aparecen en color gris.**

## Programación en ARDUINO: Elementos de sintaxis

 $\mathbf{z}$ 

 $-10$ 

Archivo Editar Programa Herramientas Ayuda  $\bullet$ **R** Blink modificado \$ Rlink Enciende un LED por un segundo y luego lo apaga otro segundo y asi repetitivamente Este eimeplo de código es de dominio público  $*7$ #define ledPin 13 // LED conectado en el pin digital //13 integrado en la placa Arduino void setup() { // inicializamos el pin digital como salida. pinMode(ledPin, OUTPUT):  $void loop()$  { digitalWrite(ledPin, HIGH); // Enciende el LED delay(1000); // Espera un segundo digitalWrite(ledPin, LOW); // Apaga el LED // Espera un segundo delay(1000);

co Blink modificado Arduino 1.6.7

```
Compilado
```
**Los principales elementos de sintaxis son el punto y coma (;) y las llaves ({ }).**

**Toda instrucción debe ir seguida de un "punto y coma" (;). Pueden ir varias instrucciones en un mismo renglón, separadas por ";".**

**Las llaves ({ }) se usan para delimitar el inicio y el fin de diversas construcciones:**

**Funciones.**

- $\blacktriangleright$ **Bucles de repetición.**
- **Instrucciones condicionales.**

### Programación en ARDUINO: Constantes

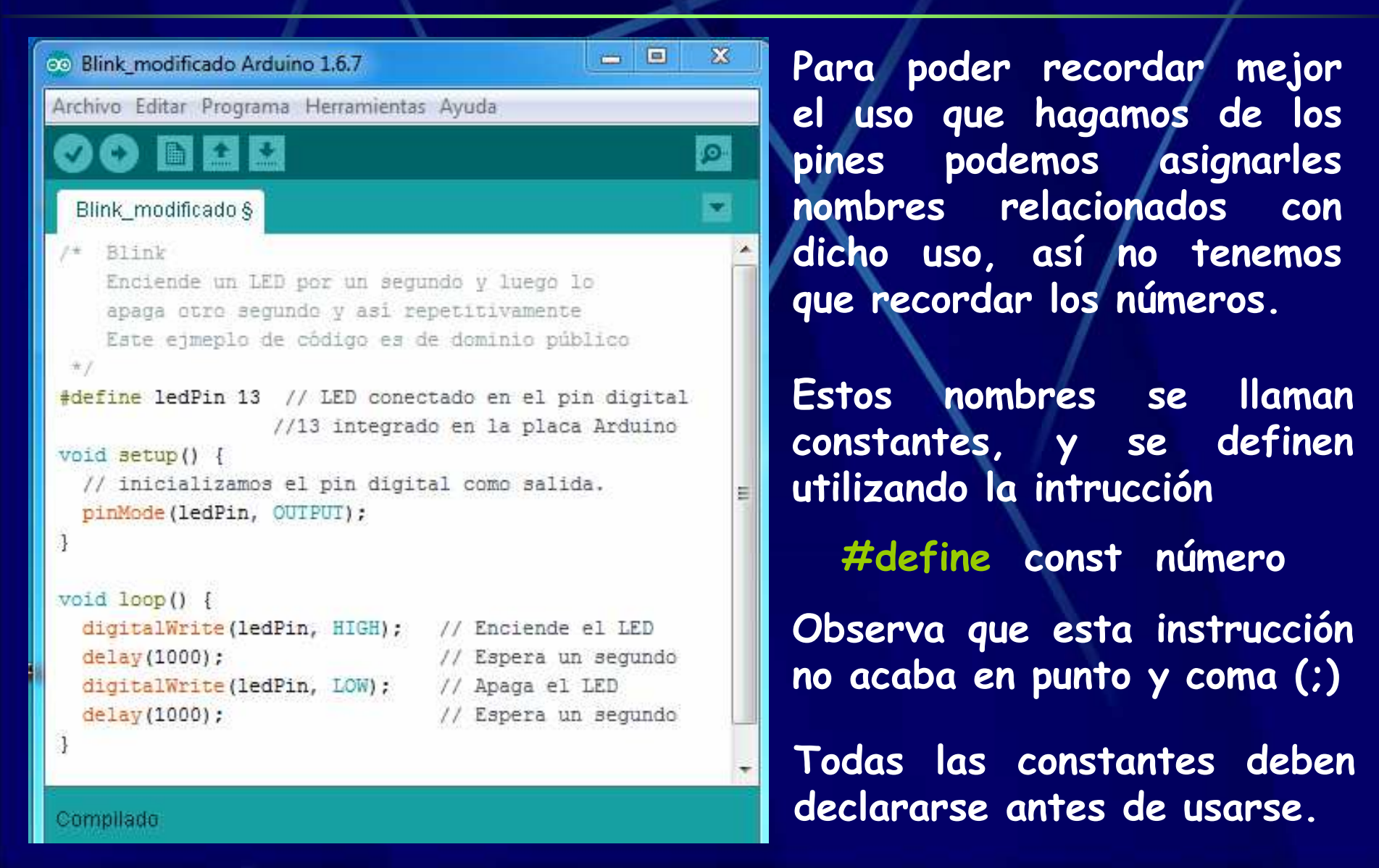

## Programación en ARDUINO: Entradas / Salidas digitales

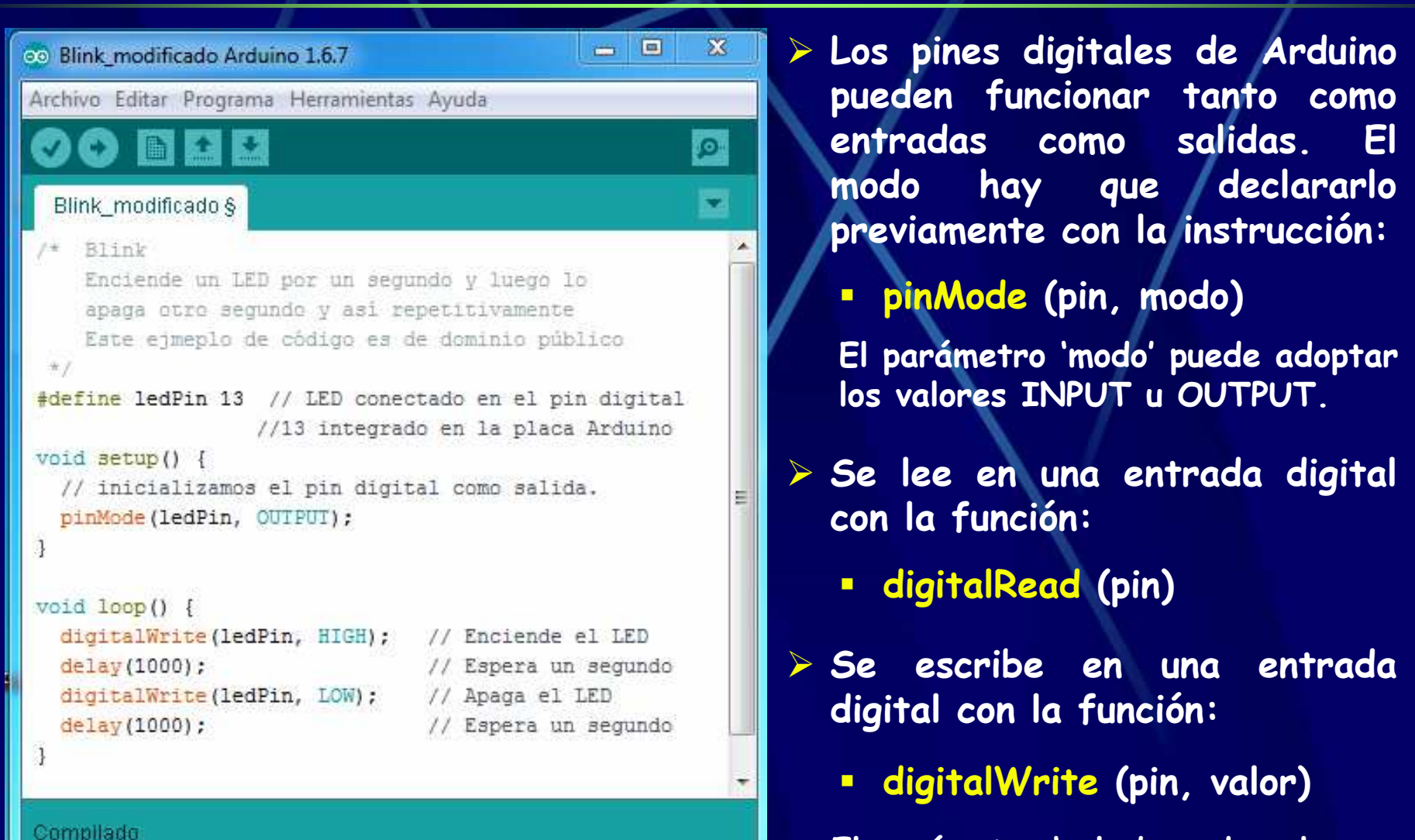

**El parámetro 'valor' puede valer HIGH o LOW o valores equivalentes.**

# Programación en ARDUINO: Resistencias pull up

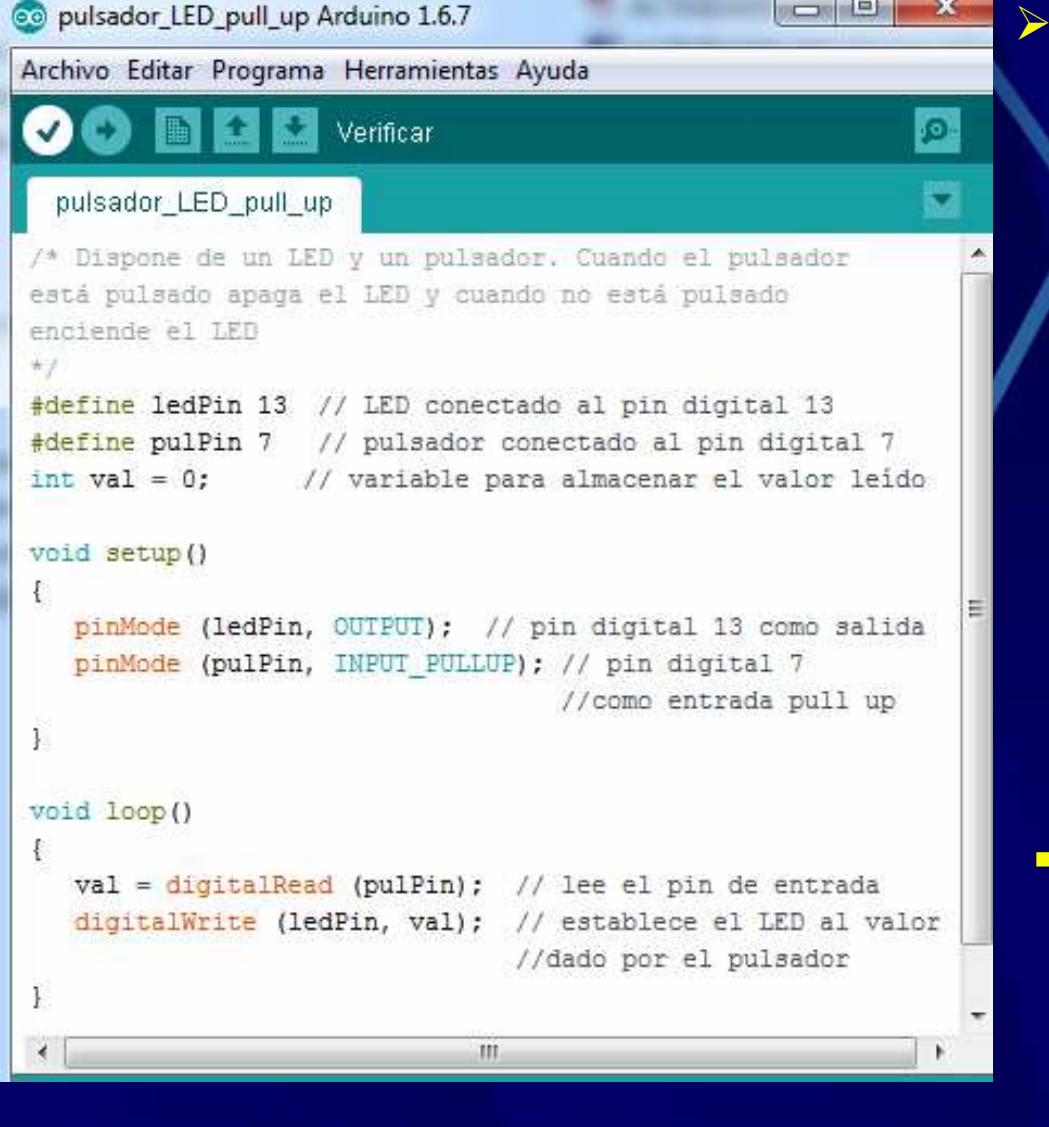

 **Para no tener que utilizar resistencias externas en las entradas de Arduino para garantizar momento presenten un HIGH o un LOW bien definidos, las** podemos activar **resistencias internas pull up (conectadas a fuente) de las** incorpora entradas, que la función Arduino, con es el pinMode(). El modo **siguiente:**

#### **<sup>p</sup>inMode (pin, INPUT\_PULLUP)**

**El parámetro 'pin' indica el pin para el que se activa la resistencia pull up.**

# Programación en ARDUINO: Resistencias pull up

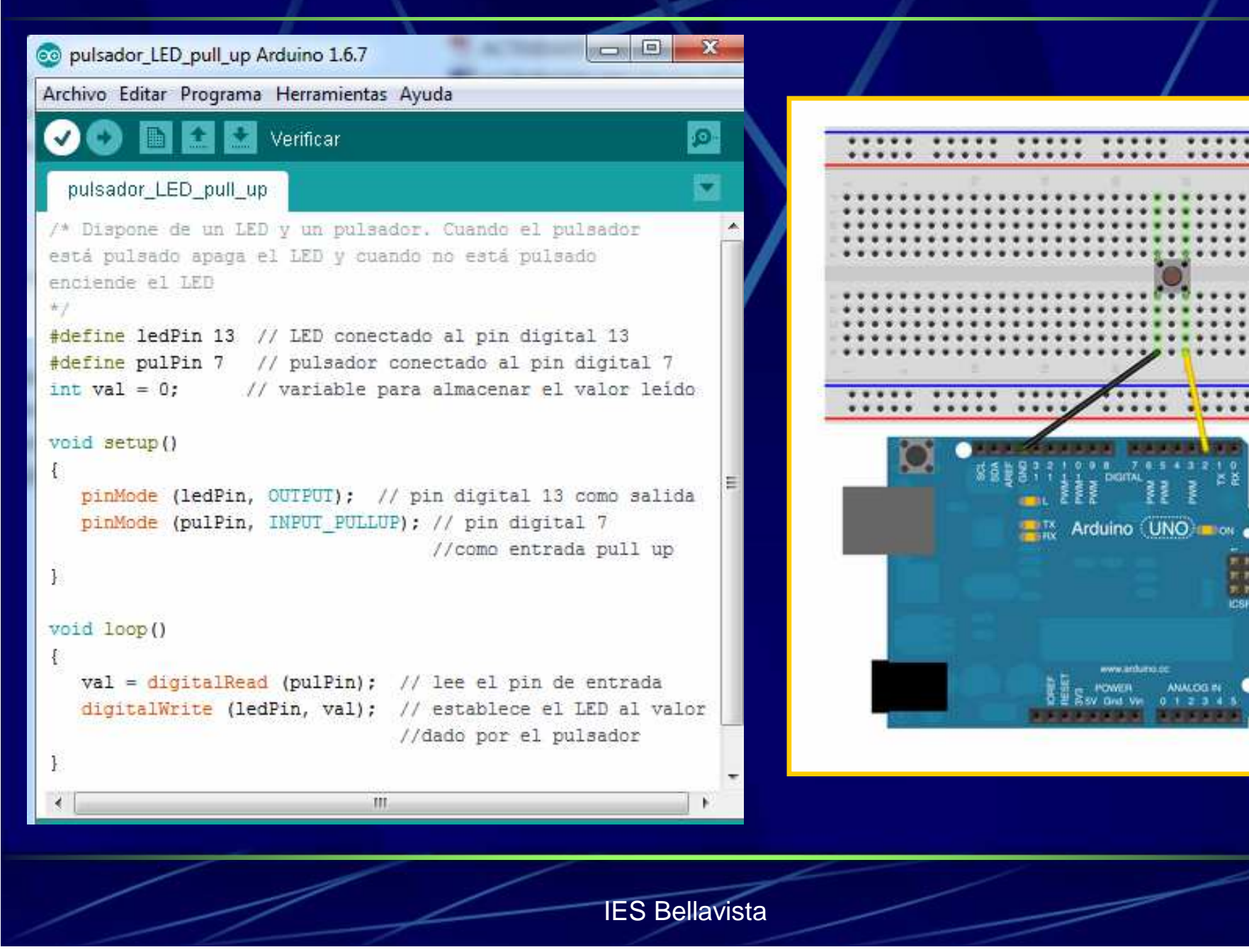

### Programación en ARDUINO: Variables globales y locales

and **Pa**  $-x$ co pulsador LED Arduino 1.6.7 Archivo Editar Programa Herramientas Ayuda Ø. pulsador LED /\* Dispone de un LED y un pulsador. Cuando el pulsador está pulsado enciende el LED y cuando no está pulsado apaga el LED #define ledPin 13 // LED conectado al pin digital 13 #define pulPin 7 // pulsador conectado al pin digital 7 int  $val = 0$ : // variable para almacenar el valor leido void setup() pinMode (ledPin, OUTPUT); // pin digital 13 como salida pinMode (pulPin, INPUT); // pin digital 7 como entrada void loop()  $val = digitalRead (pullin);$  // lee el pin de entrada digitalWrite (ledPin, val); // establece el LED al valor //dado por el pulsador

**Una variable es un modo de nombrar y guardar un valor que puede variar para su uso posterior por el programa.**

**Cualquier variable debe ser declarada antes de utilizarse**

 **Variables globales, se declaran al inicio del programa, delante de la función setup. Pueden usarse en cualquier parte del programa.**

 **Variables locales, sólo pueden usarse dentro de la función en la que se declaran.** 

#### Esquema de funcionamiento de Arduino

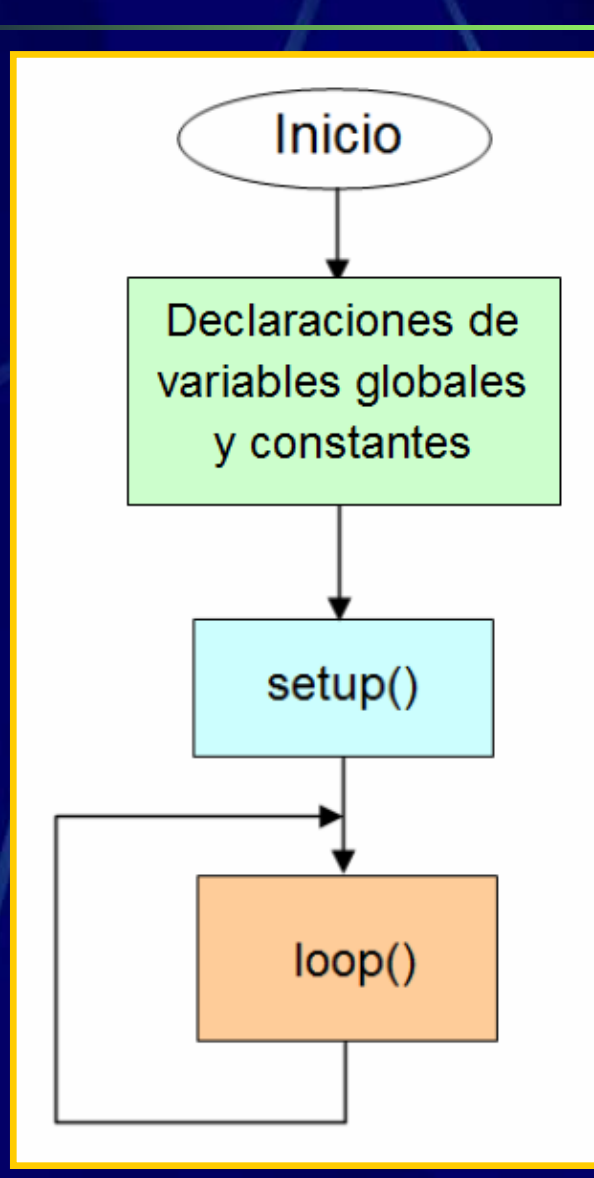

**Las declaraciones de variables globales <sup>y</sup>de las constantes suelen colocarse delante de la función setup()La función setup() se ejecuta una sola vez cuando alimentamos la placa o cada vez que se presiona el botón reset de la placa. En esta función se suelen incluir las definiciones del modo en que se usarán los pines.**

**A continuación se ejecuta la función loop() de forma cíclica hasta que se corta la alimentación o se presiona el botón reset de la placa.**

## Programación en ARDUINO: Funciones del usuario

Ø.

٠

Archivo Editar Programa Herramientas Ayuda

#### Blink modificado 1

```
* Rlink
    Enciende un LED por un segundo y luego lo
    apaga otro segundo y así repetitivamente
    Este ejmeplo de código es de dominio público
#define ledPin 13 // LED conectado en el pin digital
                 //13 integrado en la placa Arduino
void setup() {
  // inicializamos el pin digital como salida.
  pinMode(ledPin, OUTPUT);
void parpadea() {
  digitalWrite(ledPin, HIGH); // Enciende el LED
  delay (1000):
                             // Espera un segundo
  digitalWrite(ledPin, LOW); // Apaga el LED
  delay(1000);
                             // Espera un segundo
void loop() {
  parpadea();
                     m.
Guardado
```
**Funciones definidas por el usuario, éstas pueden definirse en cualquier parte del programa o incluso en una pestaña separada.**

#### Programación en ARDUINO: Los nombres válidos

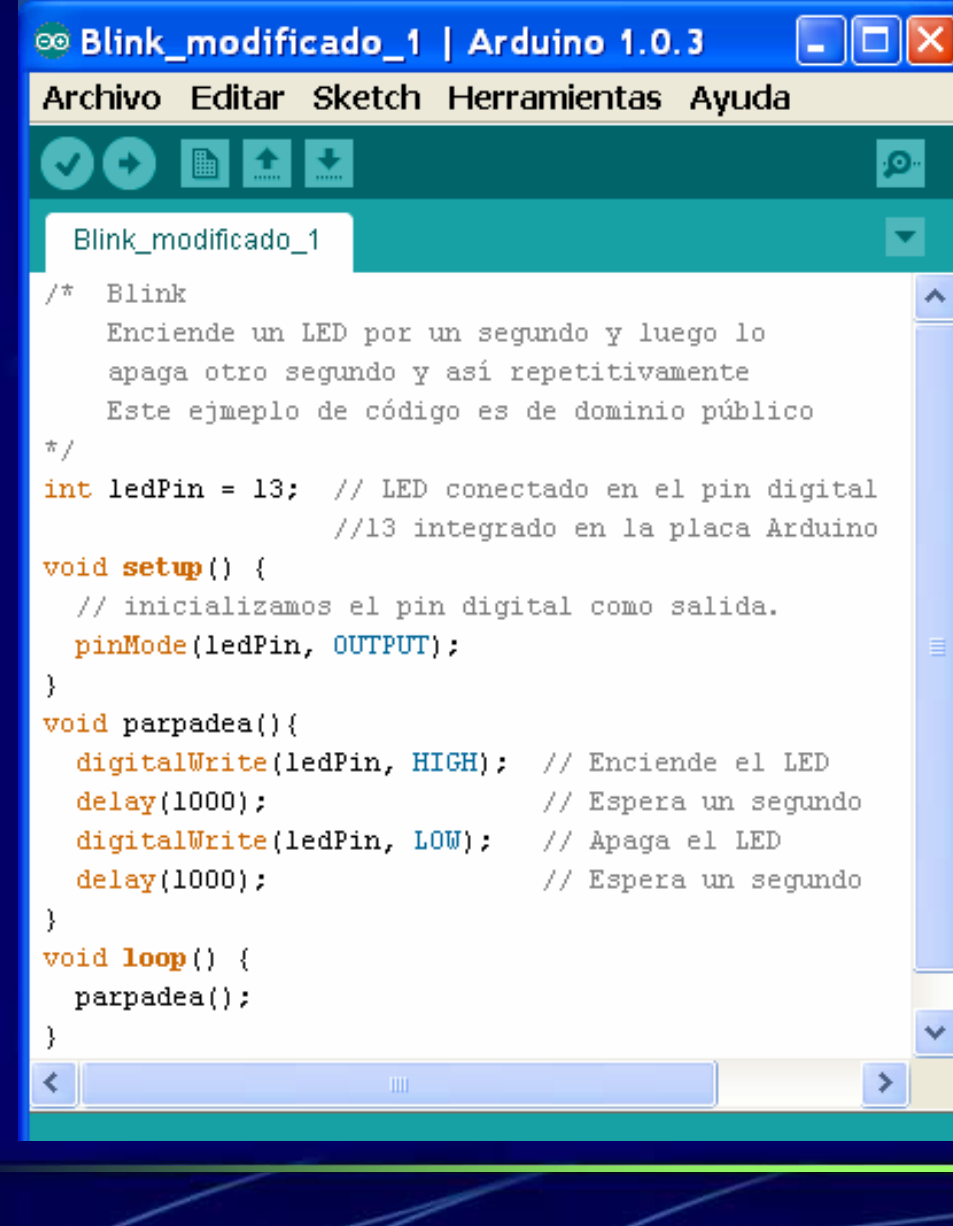

 **Los nombres de los sketch, de las variables, de las constantes y de las funciones no pueden contener espacios, (puede usarse el guión bajo).**

 $\blacktriangleright$  **Los nombres dados a variables, constantes y funciones no deben coincidir con palabras clave de Arduino.**

 **Se distinguen mayúsculas de minúsculas.**

 **Hay una serie de constantes con nombres reservados:**

- **false <sup>y</sup>true.**
- -**INPUT y OUTPUT.**
- -**HIGH y LOW.**

#### Programación en ARDUINO: Los tipos de datos

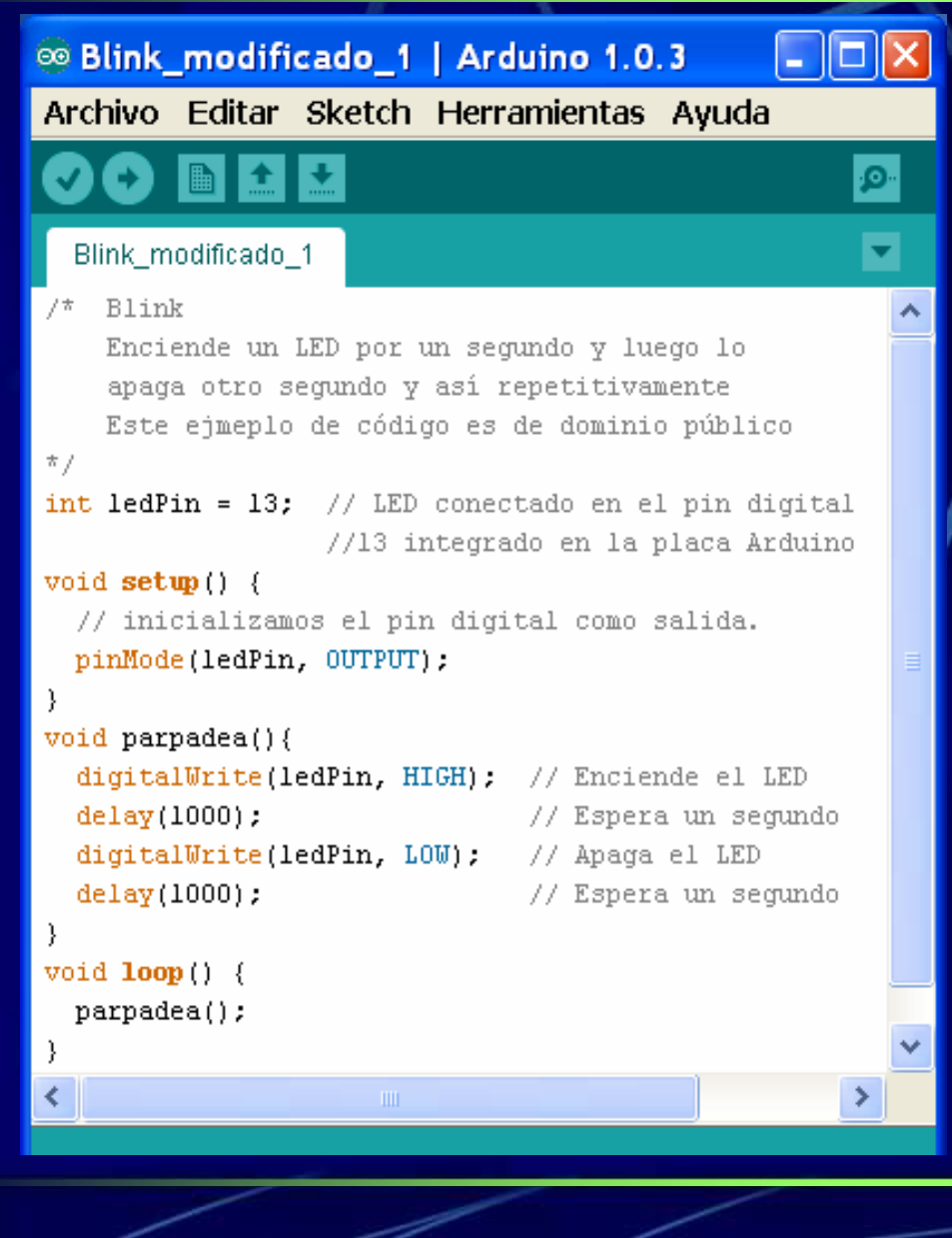

 **Toda variable utilizada debe ser declarada previamente, indicando el tipo de datos que contendrá. Para las funciones se indica el tipo de datos que devuelve, si es el caso.**

- **void: sólo para funciones que no devuelven nada.**
- **boolean: true o false.**
- **char: caracteres.**
- **int: valores enteros cortos.**
- **unsigned int: enteros cortos sin signo.**
- **long: valores enteros largos.**
- **unsigned long: enteros largos sin signo.**
- **float: valores decimales.**

## Programación en ARDUINO: Estructura condicional if

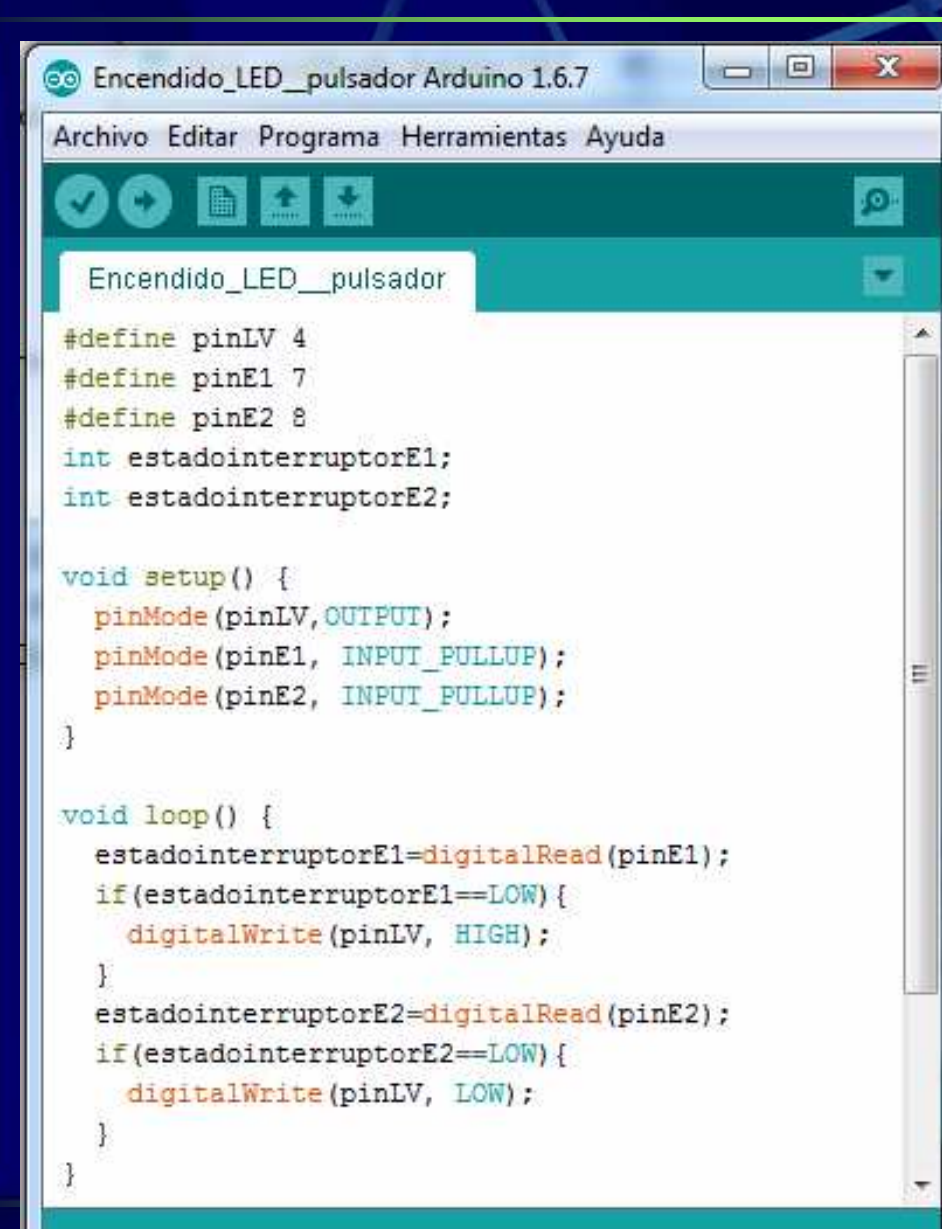

 $>$  La **La estructura if decide si ejecutar o no una o varias instrucciones en función de que se cumpla una condición.**

**if (condición) instrucción;**

**if (condición) { instrucción\_1;instrucción\_2;...**

 **Para expresar la condición se utilizan operadores:**

- **de comparación: ==, !=, <, >, <=, >=**
- **booleanos: &&, ||, !**

**}**

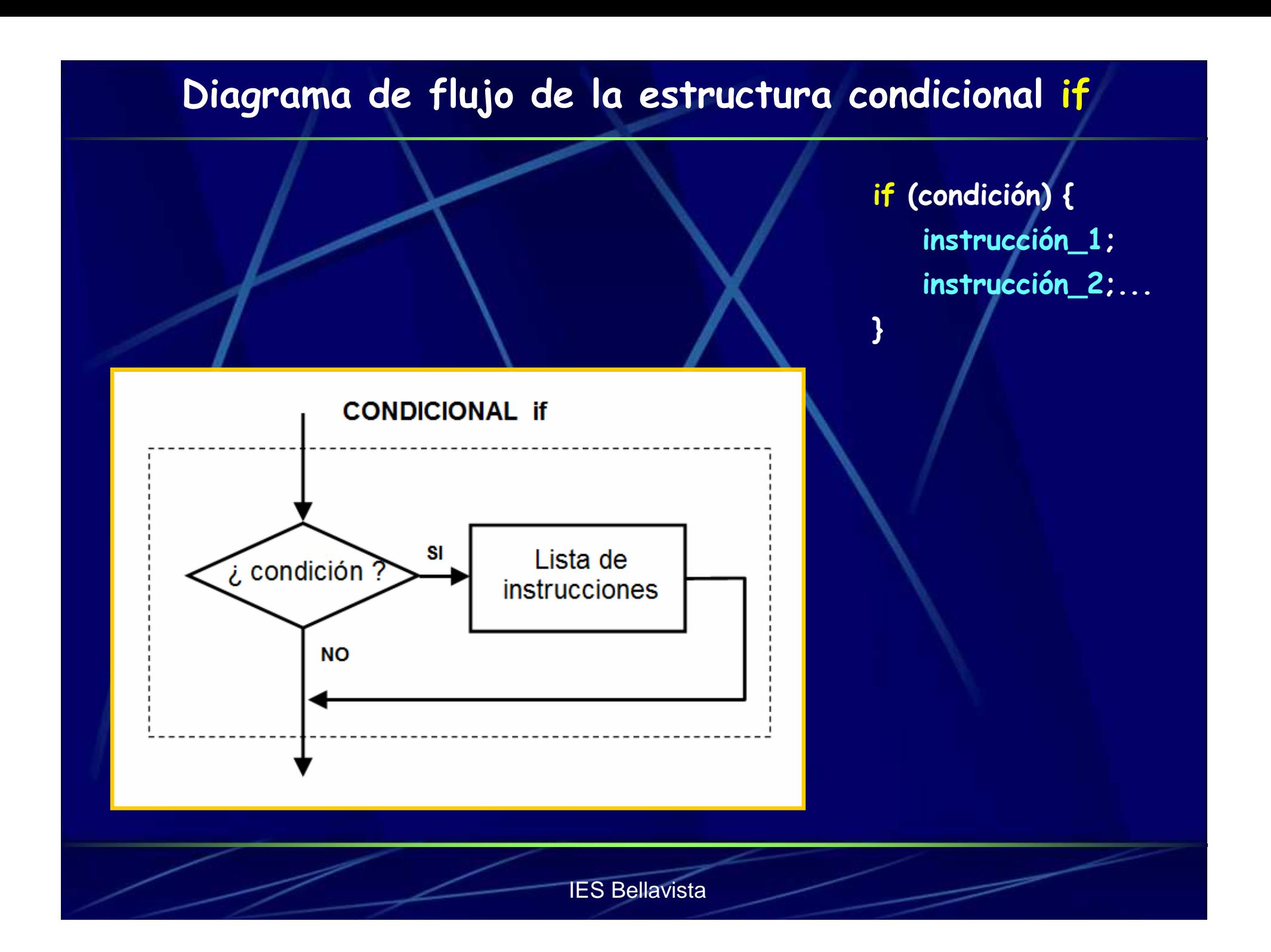

#### Programación en ARDUINO: Estructura condicional if...else

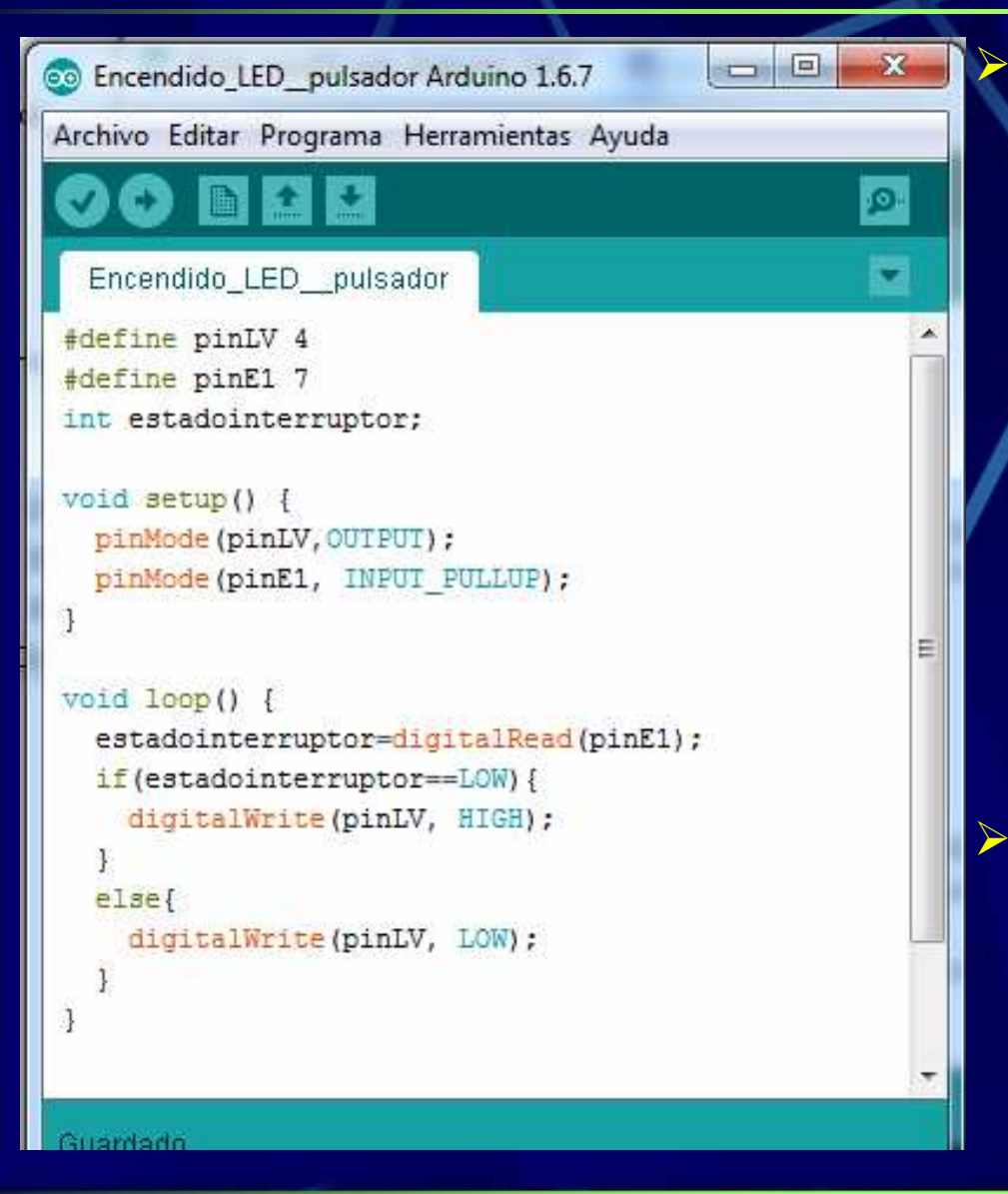

 **La estructura if...else decide ejecutar unas otras en función de que se cumpla una condición.**

**if (condición) instrucción\_A; else instrucción\_B;**

**if (condición) { instrucciones\_A; }else { instrucciones\_B; }**

 **A else le puede seguir otros if, ejecutándose múltiples pruebas.**

**if (condición1) instrucción\_A; else if (condición2) instrucción\_B; else instrucción\_C;**

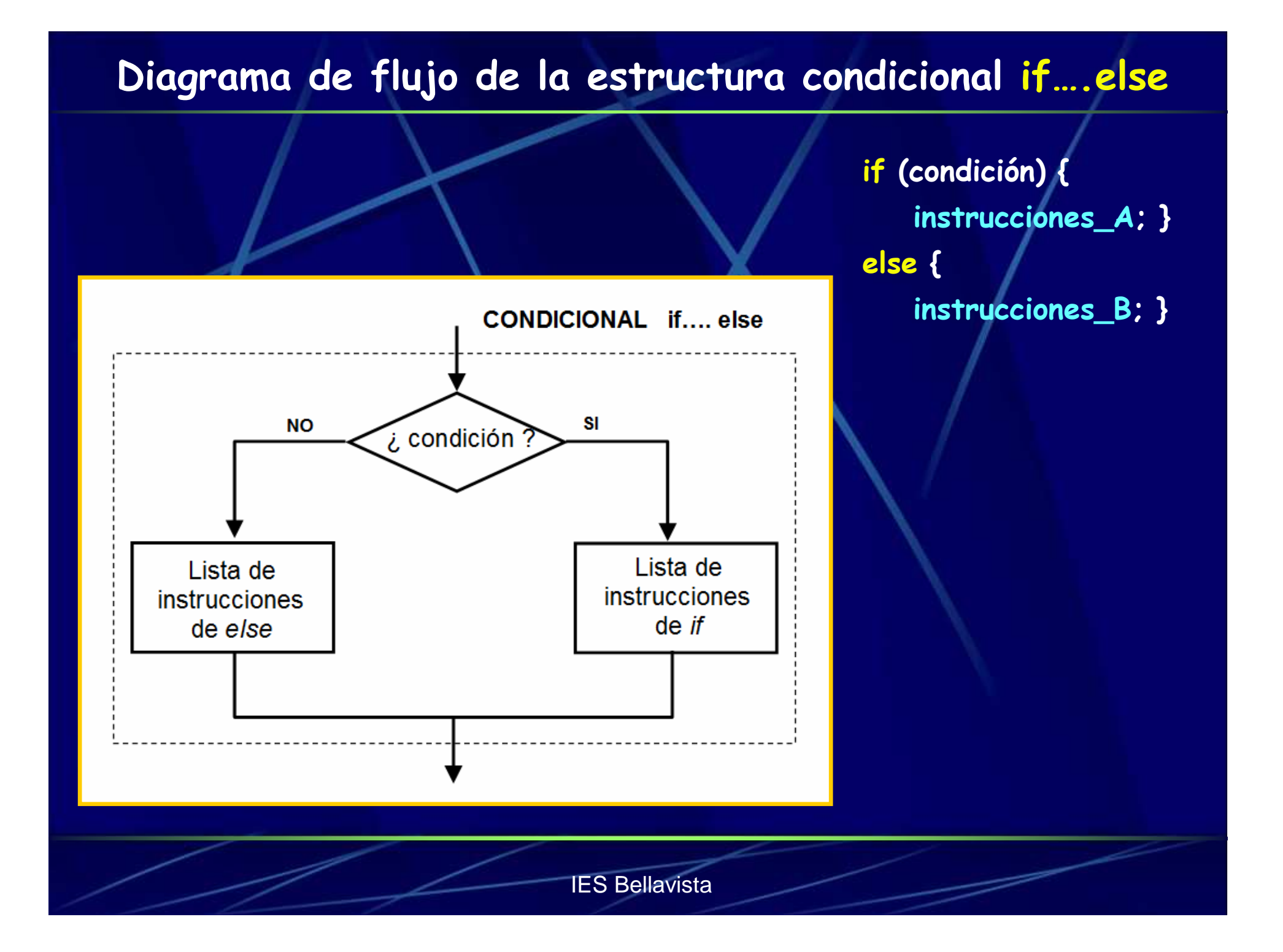

# **Diagrama de flujo de la estructura if….else if… else**

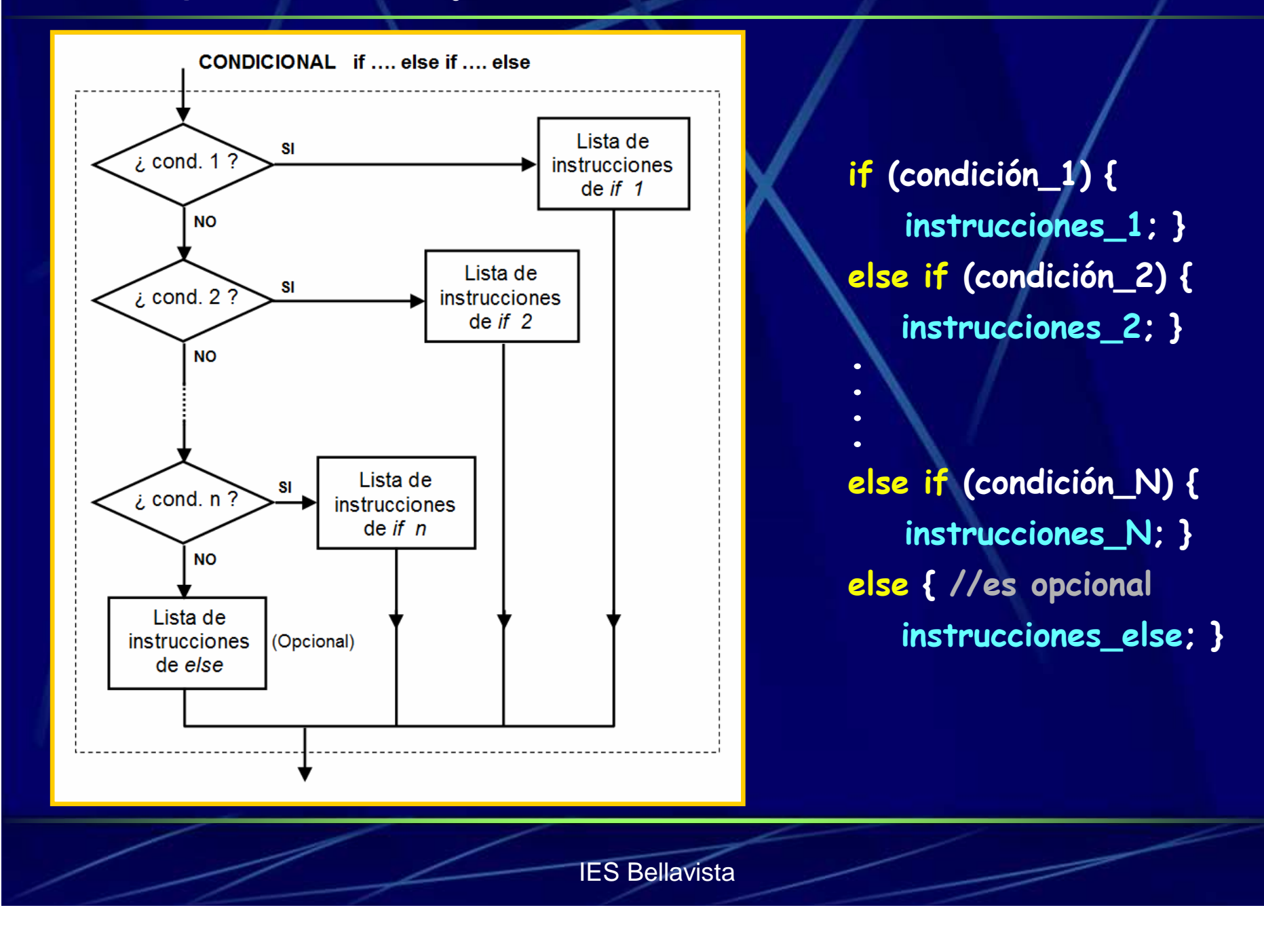

#### Programación en ARDUINO: Comunicación serie

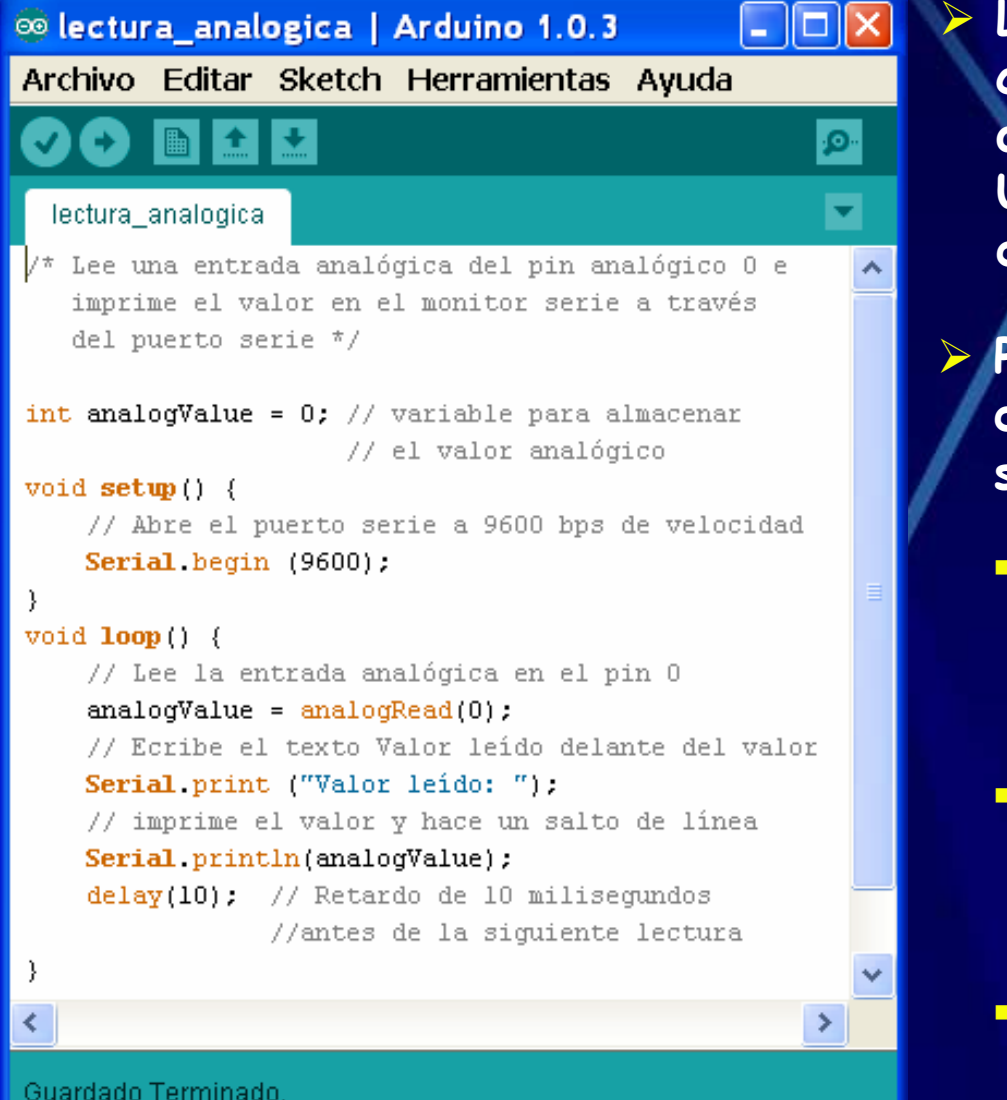

 **La placa Arduino puede comunicarse en modo serie con el ordenador a través del puerto USB o con otro Arduino a través de los pines digitales 0 y 1.**

 **Podemos utilizar el monitor serial del IDE de Arduino, con las siguientes funciones:**

- **Serial.begin (valor)**

Abre el puerto y establece la velocidad de transmisión.

#### - **Serial.print (valor)**

Imprime el valor en el monitor serial sin salto de línea.

- **Serial.println (valor)**

Imprime y añade un salto de línea.

## Programación en ARDUINO: Funciones de tiempo

الصلا

п

 $\blacktriangleright$ 

Archivo Editar Sketch Herramientas Ayuda p. Imprime\_tiempo § /\* Imprime en el monitor serie del entorno integrado de Arduino el tiempo transcurrido desde el incio del programa, en milisegundos. Se realiza una impresión cada segundo \*/ unsigned long tiempo; // variable para almacenar // el tiempo transcurrido void setup  $()$  { Serial begin(9600); //abre el puerto serie void  $loop$  () { Serial print("Tiempo transcurrido: "); //Guarda en la variable el tiempo transucrrido tiempo =  $millis()$ ; // Imprime el tiempo y hace un salto de línea Serial println (tiempo); // Espera un segundo antes de siguiente lectura  $delay(1000);$ 

<sup>®</sup> Imprime\_tiempo | Arduino 1.0.3

 **Las funciones de tiempo permiten**   $realizar$  **temporizaciones programas.**

## - **delay (valor)**

Pausa el programa durante el número de milisegundos indicado por "valor".

**millis ( )**

Devuelve el número de milisegundos transcurridos desde que Arduinoempezó a correr el programa actual.

 **Advertencia: Tener en cuenta al usar delay que mientras el programa está pausado no hay lectura de entradas, por lo que si hay un cambio en éstas no será captado por la placa.**

#### Programación en ARDUINO: Entradas analógicas

 $\Box$ ex ® LED brillo graduado | Arduino 1.0.3 Archivo Editar Sketch Herramientas Ayuda O  $\blacksquare$ ۰Ø۰  $\overline{\mathbf{v}}$ LED brillo graduado /\* Establece el brillo de un LED proporcionalmente al valor de tensión leído en el terminal intermedio de un potenciómetro conectado al pin analógico 3 \*/  $\frac{1}{2}$  int ledPin = 9: // LED conectado al pin digital 9 int analogPin = 3; // potenciómetro conectado al pin // analógico 3  $\ln t$  val = 0: // variable para almacenar el // valor de tensión leído  $\overline{\phantom{a}}$  void setup () { pinMode (ledPin, OUTPUT): // pin como salida -1  $\overline{\text{void loop}}$  () { // lee el pin de entrada analógica:  $val = analogRead (analogPin);$ analogWrite (ledPin, val/4); // divide el valor leído entre 4 para escalarlo. // los valores de analogRead van de 0 a 1023, // los valores de analogWrite de 0 a 255 ×.

 $\triangleright$  Los **Los pines analógicos de Arduino pueden funcionar como entradas analógicas o como pines digitales iguales a los otros (llevan una A delante del número para distinguirlos: A0,A1,...,A5).** 

 **No pueden funcionar como salidas analógicas.**

 **Se lee en una entrada analógica con la función:**

- **analogRead (pin)**

**Devuelve un valor entre 0 y 1023 que corresponden a tensiones entre 0 V y 5 V respectivamente.**

## Programación en ARDUINO: Salidas analógicas

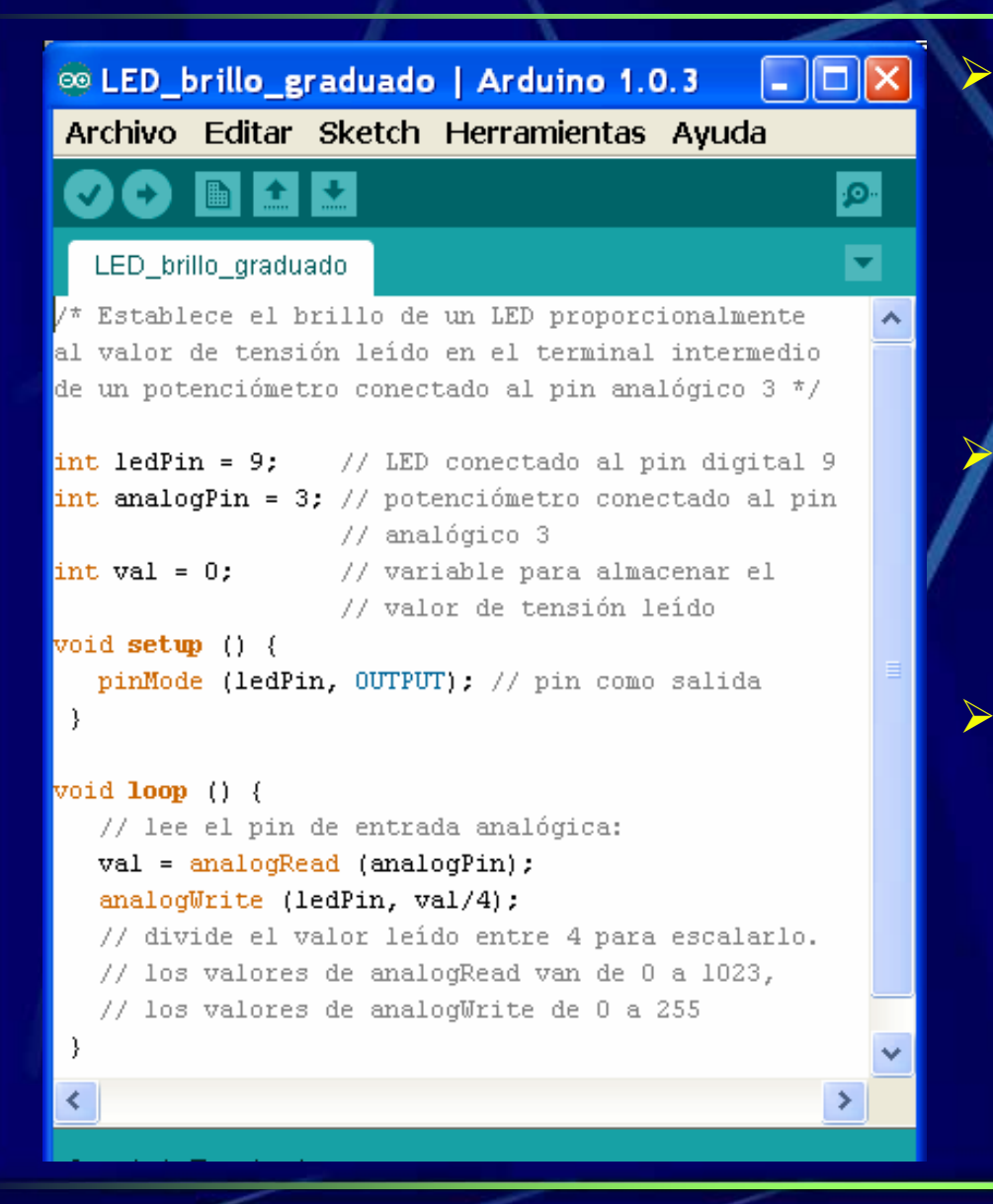

 **En realidad Arduino no tiene salidas analógicas sino que simula un nivel de tensión analógico entre 0 V y 5 V con una señal digital cuadrada con anchura de pulso modulada (PWM).**

 **En la placa Arduino UNO, los pines digitales que se pueden usar para este tipo de salidas son: 3, 5, 6, 9, 10 y 11.**

 **Se escribe un valor analógico en una salida digital con la función:**

- **analogWrite (pin, valor)**

El parámetro "valor" debe estar comprendido entre 0 y 255, que corresponden a tensiones de 0 V a 5 V respectivamente.

#### Programación en ARDUINO: Bucle repetitivo while

۱Ø.

 $\overline{\mathbf{v}}$ 

Archivo Editar Sketch Herramientas Ayuda

<u>ן בין שון אך עלט דעוומאוויר ך עזוכם ופעוק שוון וער</u>ש.

#### LED brillo progresivo

 $7*$  LED que se enciende gradualmente cuando un interruptor pasa a on y que se apaga gradualmente cuando el interruptor pasa a off \*/

```
int pinLED = 10: // LED en salida PWM
int pinInterruptor = 7; //Interruptor en pin 7
int valor=0;
```

```
void setup() {
 pinMode(pinLED, OUTPUT):
 pinMode(pinInterruptor, INPUT);
```

```
void loop() {
  while(digitalRead(pinInterruptor) ==L0W} { }
  while(valor < 255) {
    analogWrite(pinLED, valor); delay(50);
    value++;
```

```
while(digitalRead(pinInterruptor)==HIGH){}
while(valor > 0) {
  analogWrite(pinLED, valor); delay(50);
  value--:
```
 **El bucle while se repetirá indefinidamente hasta que la expresión booleana (condición) que sigue a la palabra while entre paréntesis antes del bloque de instrucciones se evalúe como false.**

> **while (condición) { bloque de instrucciones;**

 **La condición se evalúa al principio del bucle, por lo que, si la primera vez que se evalúa ya es falsa, las instrucciones contenidas en el bucle no se ejecutarán ninguna vez.**

**}**

# **Diagrama de flujo del bucle repetitivo while**

**}**

**while (condición) { bloque de instrucciones;**

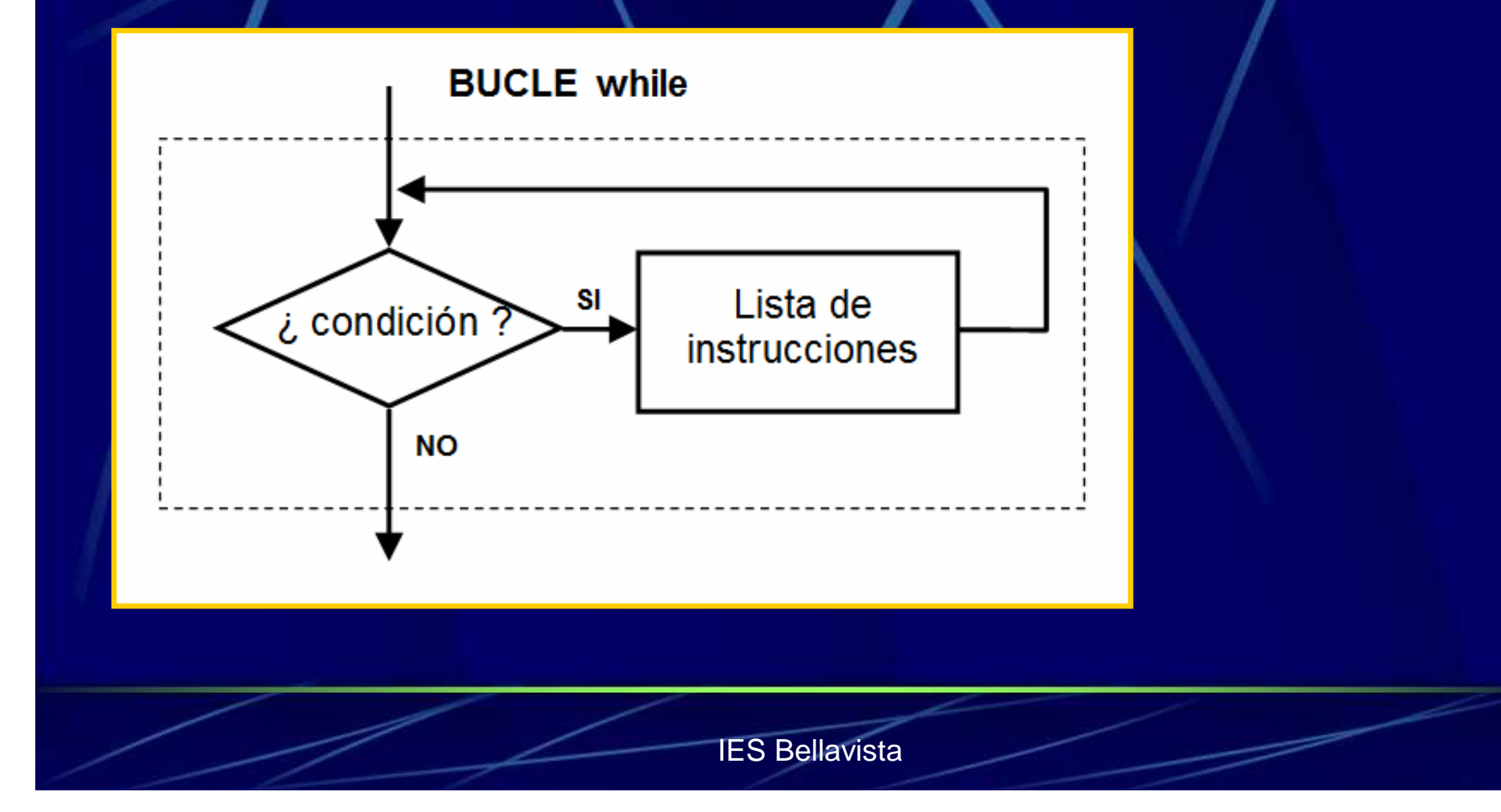

# Programación en ARDUINO: Bucle repetitivo do - while

ы

Archivo Editar Sketch Herramientas Avuda ۱Q. Diferencia while y do while §  $/$ \* El LED rojo no se encenderá pero el verde sí \*/ int pinLEDrojo = 9:  $//$  LED rojo en salida 9 int pinLEDverde =  $10:$  // LED verde en salida 10  $int x = 20$ : // variable con un valor fijo void  $set$ um () { pinMode(pinLEDrojo, OUTPUT); pinMode(pinLEDverde, OUTPUT); -3

 $void **loop**()$  { while  $(x < 10)$  {digitalWrite (pinLEDrojo, HIGH) : } // EL LED rojo no se enciende, pues la condición, // que es falsa, se evalúa antes de ejecutarse // la orden digitalWrite

do (digitalWrite(pinLEDverde, HIGH); } while  $(x < 10)$ ;

// EL LED verde se enciende, pues la // condición, que es falsa, se evalúa después // de ejecutarse la orden digitalWrite

 **El bucle do - while se repetirá indefinidamente hasta que la expresión booleana que sigue a la palabra while entre paréntesis después del bloque** evalúe de instrucciones se **como false.**

**do {**

**bloque de instrucciones;} while (expresión);**

 **La expresión se evalúa al final del bucle, por lo que las instrucciones contenidas en el bucle se ejecutarán como mínimo una vez.**

# **Diagrama de flujo del bucle repetitivo do……while**

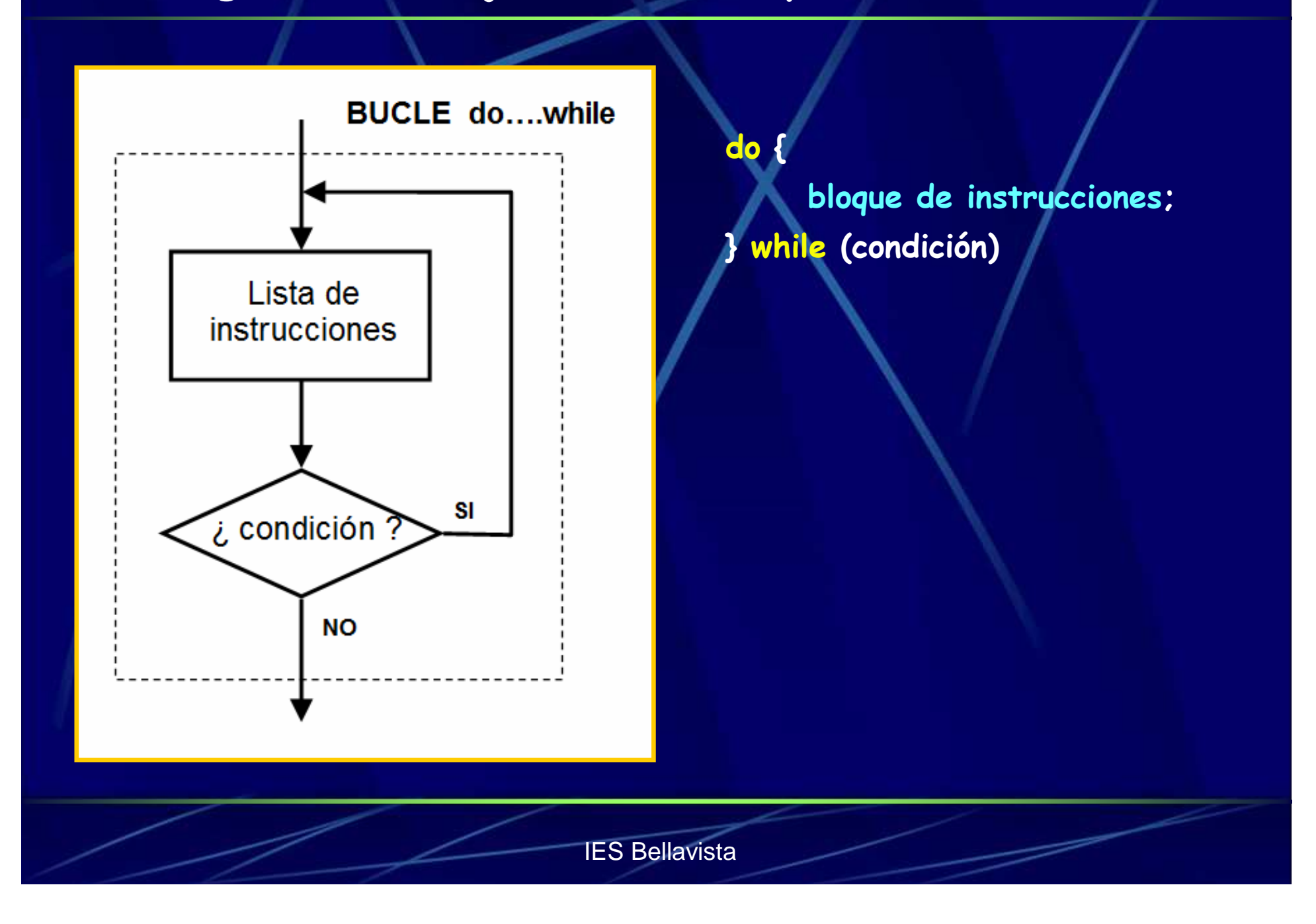

#### Programación en ARDUINO: Bucle repetitivo for

۰Q

 $\overline{\mathbf{v}}$ 

 $\rightarrow$ 

 $\overline{\phantom{a}}$ 

ㅅ

 $\blacktriangleright$ 

**}**

 $\Box$ ok ® LED luz progresiva | Arduino 1.0.3 Archivo Editar Sketch Herramientas Ayuda LED\_luz\_progresiva \* Iluminanción progresiva de un LED conectado a un pin digital PWM al final queda encendido a máxima luminosidad \*/ int pinPWM =  $10$ ; // LED en el pin 10 void setup() // No es necesaria configuración  $void loop()$ for (int i = 0; i <= 255; i++) { analogWrite(pinPWM, i);  $delay(50)$ ; Guardado Terminado. Tamaño binario del Sketch: 1.266 bytes (de un

 **La estructura for repite un bloque de instrucciones las veces que se quiera en tanto se cumpla una condición. Se suele usar una variable contador para guardar la cuenta de las repeticiones y decidir cuándo terminar el bucle.**

**for (inicio; condición; modificación) { bloque de instrucciones;**

 **El inicio se ejecuta sólo una vez al principio. En cada pasada se comprueba la condición. Si es** las cierta, se ejecutan **instrucciones <sup>y</sup>la modificación. El bucle termina cuando la condición se vuelve falsa.**

# **Diagrama de flujo del bucle repetitivo for**

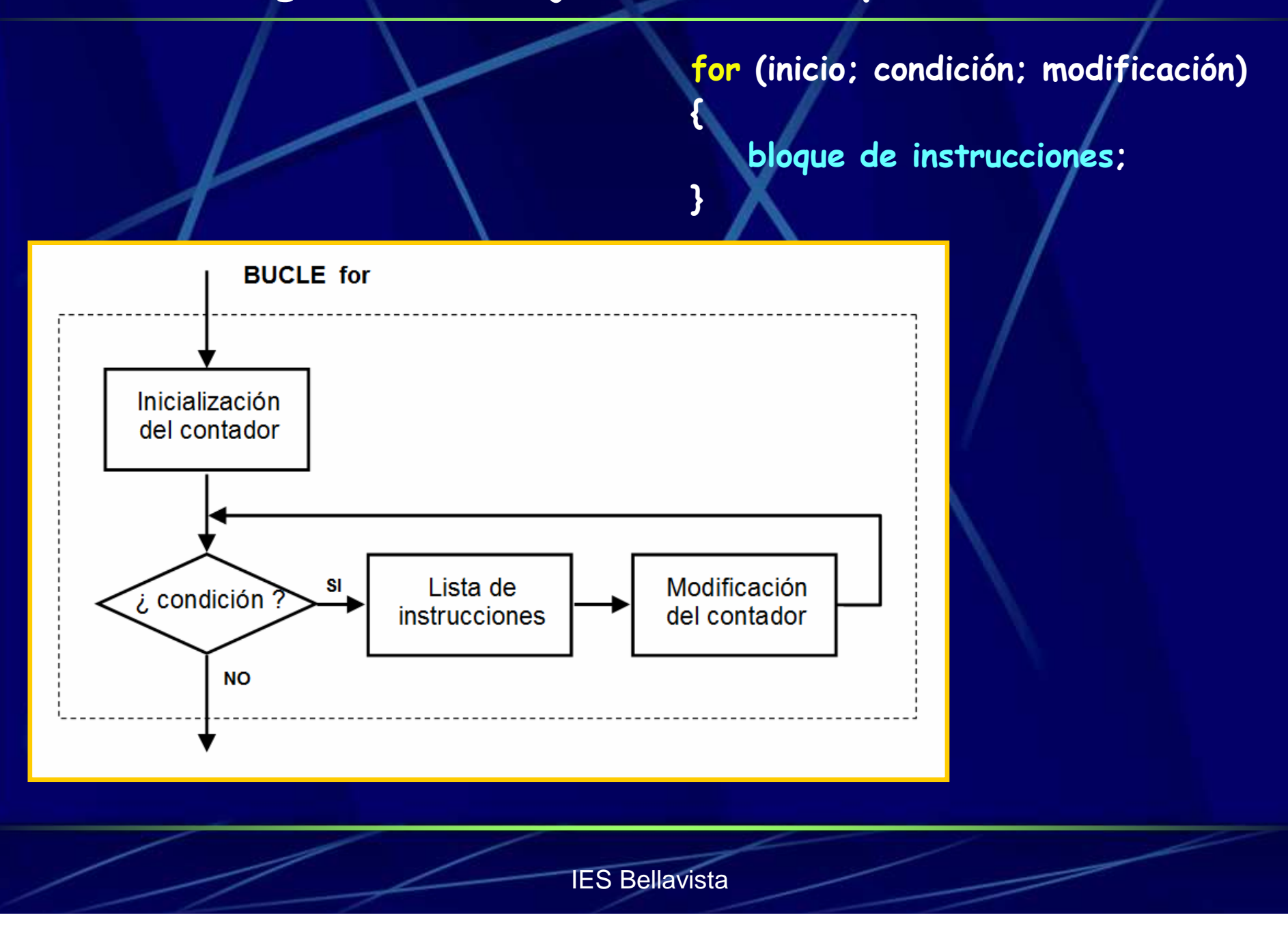

#### Program. en ARDUINO: Estructura condicional switch...case

 $\blacktriangleright$ 

```
Archivo Editar Sketch Herramientas Ayuda
                                                        ۰۹,
 Nivel_iluminacion
 /* Lee una entrada analógica donde se mide el nivel de
    iluminación sobre una LDR, e imprime un mensaje */
 int valorleido = 0: // variable para almacenar lectura
 int nivel = 0; // variable para nivel de iluminación
 void setup() {
     Serial begin (9600): // abre el puerto serie
 λ.
 void loop() {
     valorleido = analogRead(0);if (valorleido \leq= 400) nivel=0;
     if (valorleido > 400) nivel=1;
     if (valorleido > 800) nivel=2;
     switch (nivel) {
       case 0:
         Serial.println ("Nivel de iluminación bajo");
         break:
       case 1:
          Serial println ("Nivel de iluminación medio").
         break:
       case 2:
          Serial println ("Nivel de iluminación alto");
         break.
     delay(5000); // Retardo de 5 segundos
```
 **La estructura switch...case compara el valor de una variable con unas etiquetas. Cuando una coincide se ejecuta su bloque de instrucciones. Opcionalmente puede llevar default.**

**switch (variable) { case etiqueta1: bloque de instrucciones 1;break;case etiqueta2: bloque de instrucciones 2;break;default: //es opcional bloque instrucciones def.;** 

**}**

# **Diagrama de flujo de la estructura switch……case**

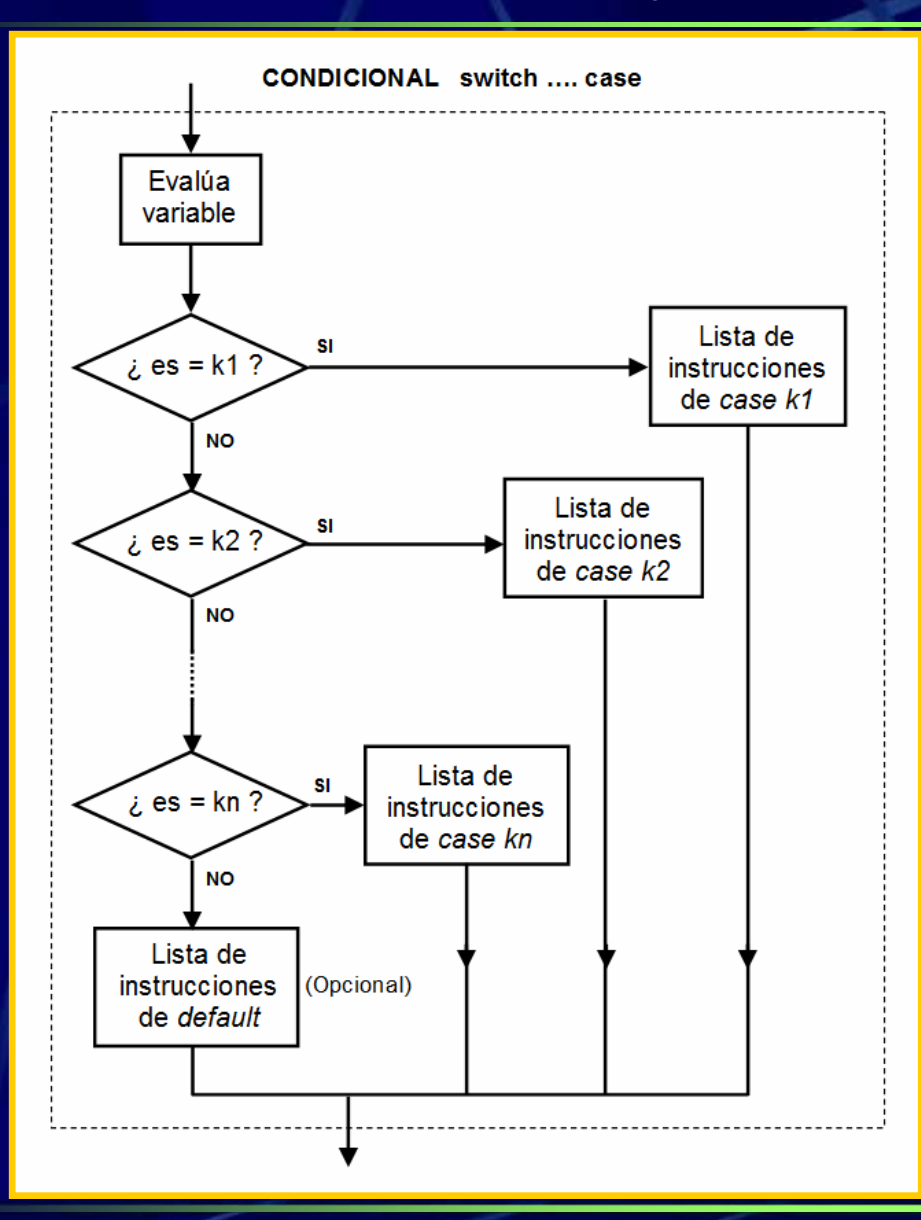

**switch (variable) { case etiqueta\_k1: bloque de instrucciones 1;break;case etiqueta\_k2: bloque de instrucciones 2;break;**

**...**

> **. case etiqueta\_kn: bloque de instrucciones n;break;default: //es opcional bloque instrucciones def.;**

IES Bellavista

**}**

# Programación en ARDUINO: break y continue

 $\bullet$ 

Ы

#### Uso break y continue §

/\* El LED rojo se encenderá progresivamente hasta el valor de umbral. El LED verde se encenderá progresivamente hasta 40, a continuación dará un salto hasta 120 y seguirá encendiéndose progresivamente hasta 255 \*/

```
int pinLEDrojo = 9; // LED rojo en salida 9
int pinLEDverde = 10: // LED verde en salida 10
\int int umbral = 125: // variable con un valor fijo
```

```
\foralloid setup() {
 pinMode(pinLEDrojo, OUTPUT);
 pinMode(pinLEDverde, OUTPUT);
  -3
void loop() {for (int x=0,x<255,x++){ analogWrite(pinLEDrojo,x);
     if(x > umbral) break.delay(50):
  for (int x=0); x<255; x++)\{ i f(x) 40 \text{ as } x < 120 \} continue:
```

```
analogWrite(pinLEDverde, x);
delay(50);
```
 **La instrucción break se utiliza para salir de forma inmediata de la estructura en la que se encuentre.** 

**Se utiliza habitualmente en las estructuras repetitivas for, while <sup>y</sup>do-while. También se utiliza para salir de la estructura switch...case.**

 **La instrucción continue salta el resto de la iteración actual de un bucle for, while o do-while, pero no sale de ellos, sino que vuelve a chequear la expresión condicional y procede a una nueva iteración**

#### Programación en ARDUINO: return

#### Uso de return §

/\* Si valor en pinAnalog0 menor que en pinAnalog1 se escribe 0 en el monitor serie y se enciende el LED rojo. Si no, se escribe la diferencia entre los valores y se enciende el LED verde  $\pi/$ 

```
int pinLR = 9: // LED rojo en salida 9
int pinLV = 10: // LED verde en salida 10
int pinAnalog0 = 0; int pinAnalog1 = 1;
```

```
void setun()Serial begin(9600):
 pinMode(pinLR, OUTPUT);
 pinMode(pinLV, OUTPUT);
```

```
int operacion (int x, int y) {
  int resultado:
  if (x<y) {resultado = 0; digital Write (pinLR, HIGH);
     return resultado:)
     resultado = x - y;
     digitalWrite(pinLV, HIGH);
     return resultado;
```

```
void loop() {int i; int \mathbf{j}; int \mathbf{k};
    i =analogRead (pinAnalogO);
    i =analogRead (pinAnalogl);
    k = operation(i, j);Serial printh(n);
```
 **La instrucción return termina la función en el punto en el que se encuentra (el resto no se ejecuta) y devuelve, si se desea, una valor desde dicha función a la función que la ha llamado.** 

 $\blacktriangleright$  **Hay dos formas válidas, sin devolver nada o devolviendo un valor.**

> **return;return valor;**

#### Programación en ARDUINO: static

 $\mathbf{p}$ 

Ā

## OO BEE

#### LED\_brillo\_a\_saltos §

 $7^*$  LED que incrementa su brillo a saltos cada vez que se pulsa un pulsador. Cuando sobrepasa el máximo vuelve al punto de partida. \*/

```
int pinLED = 10: // LED en salida PWM
int pinPulsador = 7; //Pulsador en pin 7
int luminosidad = 70:int salto = 20:
```

```
void setum () {
 pinMode(pinLED, OUTPUT);
 pinMode(pinPulsador, INPUT);
```

```
void loop() (
```
J.

```
while(digitalRead(pinPulsador) ==L0W) {} delay(30) ;
luminosidad = cambio brillo (salto);analogWrite(pinLED, luminosidad);
while(digitalRead(pinPulsador) ==HIGH){} delay(30);
```

```
int cambia brillo (int incre brillo){
  static int brillo = 70:
 brillo = brillo + incre brillo;
 if (brillo > 255) brillo = 70;
  return brillo:
```
 **Las variables locales definidas dentro de una función no conservan sus valores entre llamadas sucesivas a dicha función.**

 **Si calificamos a dicha variable local como static, adquiere la propiedad de que conserva su valor entre las sucesivas llamadas a la función.** 

**static tipovar nombrevar=val\_ini;**

 **Las variables static sólo se crean y se inicializan la primera vez que se llama a la función en que se han creado.** 

#### Programación en ARDUINO: const

**p** 

 $\overline{\phantom{0}}$ 

#### **CO BEE**

#### LED brillo a saltos

 $\frac{1}{2}$  LED que incrementa su brillo a saltos cada vez que se pulsa un pulsador. Cuando sobrepasa el máximo vuelve al punto de partida. El tamaño del salto no puede cambiarse  $\frac{1}{2}$ 

```
\frac{1}{2} int pinLED = 10: // LED en salida PWM
int pinPulsador = 7: //Pulsador en pin 7
\intint luminosidad = 70:
const int salto = 20;
```

```
\foralloid setun() {
  pinMode(pinLED, OUTPUT);
  pinMode(pinPulsador, INPUT);
```

```
void loop() {
```

```
while(digitalRead(pinPulsador) ==L0W){} delay(30);
luminosidad = cambia brillo (salto);
if (luminosidad > 255) luminosidad = 70;
analogWrite(pinLED, luminosidad);
while(digitalRead(pinPulsador) ==HIGH)(} delay(30);
```

```
int cambia brillo (int incre brillo){
 static int brillo = 70;
 brillo = brillo + incre brillo;
  return brillo:
```
 **Si calificamos a una variable con la palabra clave const, la hacemos de sólo lectura, o sea, no permitimos que el programa pueda cambiar su valor.** 

**const tipovar nombrevar=valor;**

#### Programación en ARDUINO: funciones matemáticas

#### OO BEE

#### Constrain\_y\_map

/\* Colocamos un potenciómetro entre +5V y OV. Su patilla intermedia se conecta a entrada pinPOT \*/

int pinPOT =  $0$ ; // Potenciómetro en entrada ana 0 int pinLED  $V = 9$ ; // LED verde en salida PWM 9 int pinLED  $R = 10$ ; // LED rojo en salida PWM 10 int val R; int val V;

```
void \text{setup}() {
pinMode(pinLED_V, OUTPUT);
pinMode(pinLED R, OUTPUT);
```

```
void loop() {
 val R = analogRead(pinPOT);
 val R = constant (val R, 0, 255);
 val V = analogRead(pinPOT);
 val V = map (val V, 0, 1023, 0, 255);
 analogWrite(pinLED_R, val_R);
 analogWrite(pinLED V, val V);
```
/\* Para un valor leído en el potenciómetro de 511, val R adoptará un valor de 255, mientras que val V adoptará un valor de 127 \*/

 **Arduino cuenta con muchas funciones matemáticas: mínimo y máximo, raíz cuadrada, potencia, trigonométricas, etc.** 

**Son muy útiles las funciones:**

**constrain (x, a, b)** 

Esta función restringe el valor de x a estar dentro del rango [a,b]

**map (x, di, ds, hi, hs)** 

Esta función reasigna el valor de x del rango [di, ds] al rango [hi, hs]